#### **INSTITUTO FEDERAL DE EDUCAÇÃO, CIÊNCIA E TECNOLOGIA DA PARAÍBA CAMPUS CAJAZEIRAS CURSO SUPERIOR DE TECNOLOGIA EM ANÁLISE E DESENVOLVIMENTO DE SISTEMAS**

# **DENUNCIE AQUI!: UMA APLICAÇÃO PARA REALIZAÇÃO DE DENÚNCIAS EM TEMPOS DE PANDEMIA**

**ERICLYS DE FARIAS MOREIRA**

**Cajazeiras 2021**

#### **ERICLYS DE FARIAS MOREIRA**

### **DENUNCIE AQUI!: UMA APLICAÇÃO PARA REALIZAÇÃO DE DENÚNCIAS EM TEMPOS DE PANDEMIA**

Trabalho de Conclusão de Curso apresentado junto ao Curso Superior de Tecnologia em Análise e Desenvolvimento de Sistemas do Instituto Federal de Educação, Ciência e Tecnologia da Paraíba - Campus Cajazeiras, como requisito à obtenção do título de Tecnólogo em Análise e Desenvolvimento de Sistemas.

**Orientador** 

Prof. MSc. Francisco Paulo de Freitas Neto .

**Cajazeiras 2021**

#### Campus Cajazeiras Coordenação de Biblioteca Biblioteca Prof. Ribamar da Silva Catalogação na fonte: Daniel Andrade CRB-15/593

M838d

Moreira, Ericlys de Farias

Denuncie aqui!: uma aplicação para realização de denúncias em tempos de pandemia / Ericlys de Farias Moreira; orientador Francisco Paulo de Freitas Neto - 2021

 $-52$  f  $\cdot$  il.

Orientador: Francisco Paulo de Freitas Neto.

TCC (Tecnólogo em Análise e Desenvolvimento de Sistemas) – Instituto Federal de Educação, Ciência e Tecnologia da Paraíba, Cajazeiras, 2021.

1. Coronavírus 2. Aplicativos móveis 3. Aglomerações - Pessoas 4. Pandemias I. Título.

578.834:004.4(0.067)

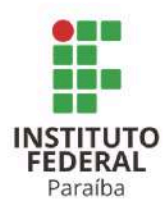

SERVIÇO PÚBLICO FEDERAL INSTITUTO FEDERAL DE EDUCAÇÃO, CIÊNCIA E TECNOLOGIA DA PARAÍBA COORDENAÇÃO DE CURSOS - CAMPUS CAJAZEIRAS

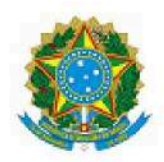

Às 09:00 horas do dia 18 do mês de junho do ano de 2021, via Google Meet, compareceu para defesa pública do Trabalho de Conclusão de Curso, requisito obrigatório para a obtenção do título de Tecnólogo em Análise e Desenvolvimento de Sistemas, o(a) aluno(a) ERICLYS DE FARIAS MOREIRA, matrícula 201622010264, tendo como Título do Trabalho DENUNCIE AQUII: UMA APLICAÇÃO PARA REALIZAÇÃO DE DENÚNCIAS EM TEMPOS DE PANDEMIA. Constituiram a Banca Examinadora os professores FRANCISCO PAULO DE FREITAS NETO (orientador), RICARDO DE SOUSA JOB (examinador) e EVA MARIA **CAMPOS PEREIRA** (examinadora).

Após a apresentação e as observações dos membros da Banca Examinadora, ficou definido que o trabalho foi considerado APROVADO com nota 85, com a condição de que o (a) aluno (a) entregue, no prazo máximo de 30 dias, a versão final do trabalho, via processo eletrônico à coordenação de curso. A versão deve conter a ficha catalográfica e atender às sugestões feitas pelos membros da banca. O código fonte desenvolvido no trabalho (caso haja) deve ser enviado para o e-mail da coordenação do curso (cads.cz@ifpb.edu.br).

Cajazeiras-PB, 18 de junho de 2021.

Documento assinado eletronicamente por:

- Ricardo de Sousa Job, PROFESSOR ENS BASICO TECN TECNOLOGICO, em 23/06/2021 11:31:44.
- fictys de Farias Moreira, ALUNO (201622010264) DE TECNOLOGIA EM ANÁLISE E DESENVOLVIMENTO DE SISTEMAS CAJAZEIRAS, em 19/06/2021 11:12:26.
- Eva Maria Campos Pereira, PROFESSOR ENS BASICO TECN TECNOLOGICO, em 18/06/2021 17:30:46.
- Francisco Paulo de Freitas Neto. PROFESSOR ENS BASICO TECN TECNOLOGICO. em 18/06/2021 12:56:12.

Este documento foi emitido pelo SUAP em 18/06/2021. Para comprovar sua autenticidade, faça a leitura do QRCode ao lado ou acesse https://suap.ifpb.edu.br/autenticar-documento/ e forneca os dados abaixo:

Código Verificador: 198996 Código de Autenticação: 5d4e339e77

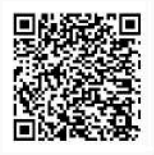

*Dedico este trabalho a minha mãe, primeira professora e incentivadora dos meus estudos e jornada de formação.*

## **AGRADECIMENTOS**

A Deus, pela vida que tenho, pela saúde e por estar ao meu lado em todos os momentos. Agradeço ao meu orientador, Francisco Paulo de Freitas Neto , por ter facilitado e auxiliado na produção do projeto.

Aos meus pais e irmãos, que me incentivaram nos meus estudos.

### **RESUMO**

As medidas de isolamento social e quarentena adotadas pelo ministério da saúde são formas de tentar minimizar os impactos e riscos de contaminação pelo novo coronavírus. No entanto, elas vêm sendo ignoradas por grande parte da população brasileira, visto que são divulgadas como notícias nas grandes mídias de informação sobre aglomerações de pessoas, tendo como exemplos: praias, bares e festas. Diante disso, surgiu a necessidade de desenvolver esta aplicação com o objetivo principal de viabilizar o envio de denúncias de aglomerações pelos habitantes e, posteriormente, o recebimento e monitoramento das mesmas. O Projeto foi desenvolvido com a utilização de tecnologias mais atuais, como React, Node.js, baseado na arquitetura MVC e metodologia de desenvolvimento ágil Scrum, para uma implementação mais eficiente e concisa. As ferramentas oferecidas pelo Denuncie Aqui! possibilitam a população de realizar denúncias, auxiliando, assim, o poder público no controle de irregularidades em estabelecimentos e em outros espaços, podendo ser ampliadas,também, para outras áreas. Espera-se, dessa forma, que o Aplicativo e Página criados sejam úteis e implementados para contribuir com o bem estar dos cidadãos.

**Palavras-chave**: Coronavírus. Aplicativo de denúncia. Aglomeração. Pandemia.

### **ABSTRACT**

The social isolation and quarantine measures adopted by the Ministry of Health are ways to minimize the impacts and risks of contamination by the new virus. However, they have been ignored by a large part of the Brazilian population, since news in the major media of information about agglomerations is frequent, taking as example beaches, bars, and parties. Given this, the need arose to develop this application with the main objective of making it possible to send complaints about agglomerations sent by the population, subsequently, to receive and monitor them. The Project was developed using the most up-to-date technologies, such as *React*, *Node.js*, based on the MVC architecture and *Scrum* agile development methodology, for a more efficient and concise implementation. The tools offered by Denuncie Aqui! make it possible for the population to make complaints, thus helping the public authorities to control irregularities in establishments and other spaces, which can also be extended to other areas. In this way, it is expected that the Application and Pages created will be useful and implemented to contribute to the wellbeing of citizens.

**Keywords**: Coronavirus. Complaint application. Crowding. Pandemic.

## **LISTA DE FIGURAS**

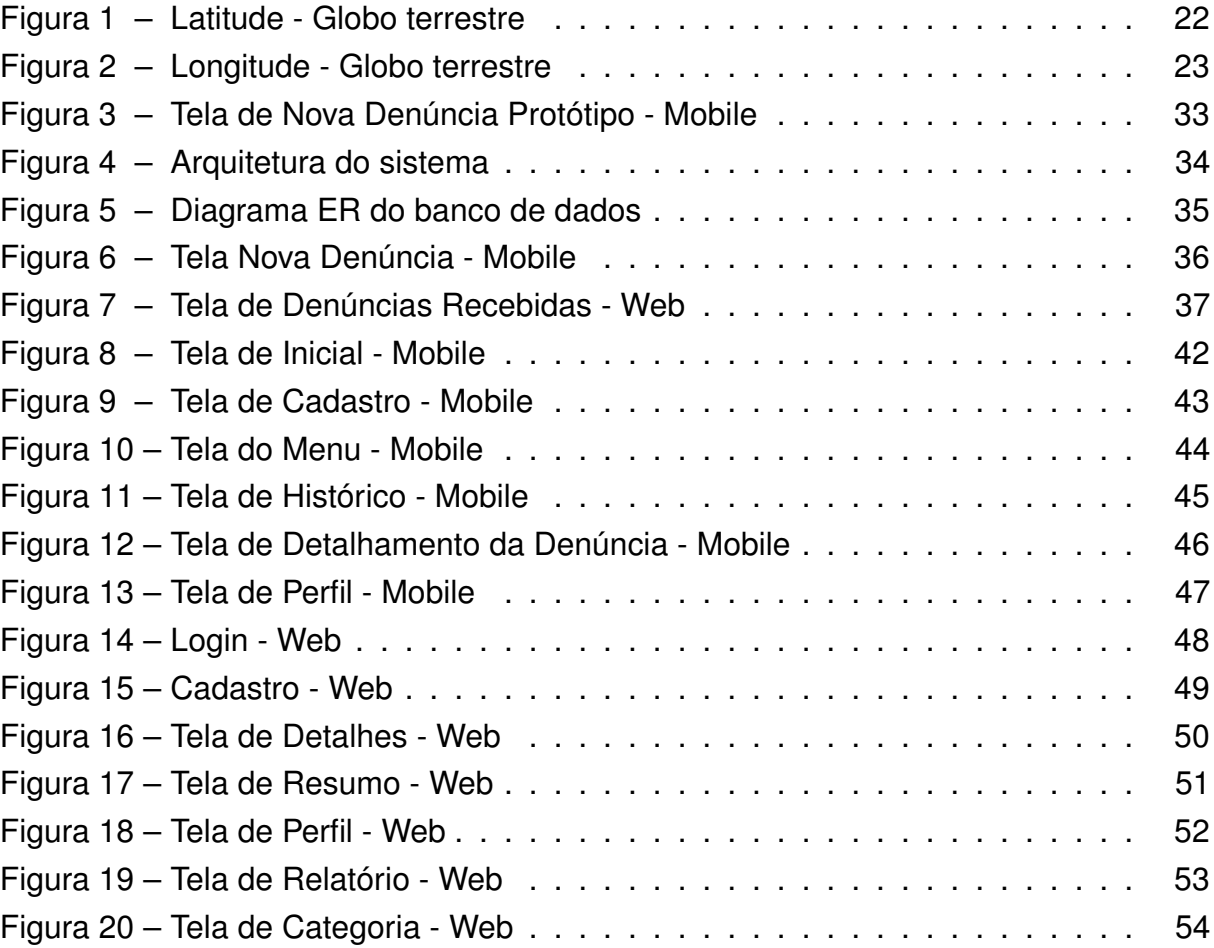

## **LISTA DE ALGORITMOS**

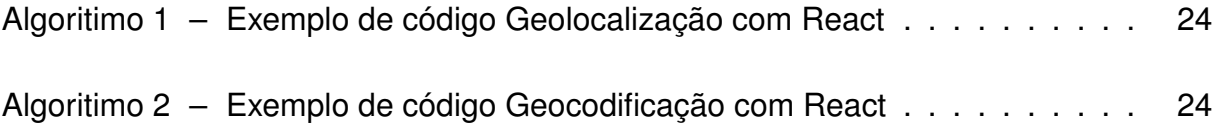

## **LISTA DE ABREVIATURAS E SIGLAS**

API *Application Programming Interface* App Aplicativo CPF Cadastro de pessoas físicas CSS *Cascading Style Sheets* ER Entidade Relacionamento GPS *Global Positioning System* HTML *Hypertext Markup Language* IP *Internet Protocol* JSON *JavaScript Object Notation* MVC *Model-View-Controller* NoSQL *Not Only SQL* OMS Organização Mundial da Saúde REST *Representational State Transfer* SGBD Sistema de gerenciamento de banco de dados SQL *Standard Query Language*

# **SUMÁRIO**

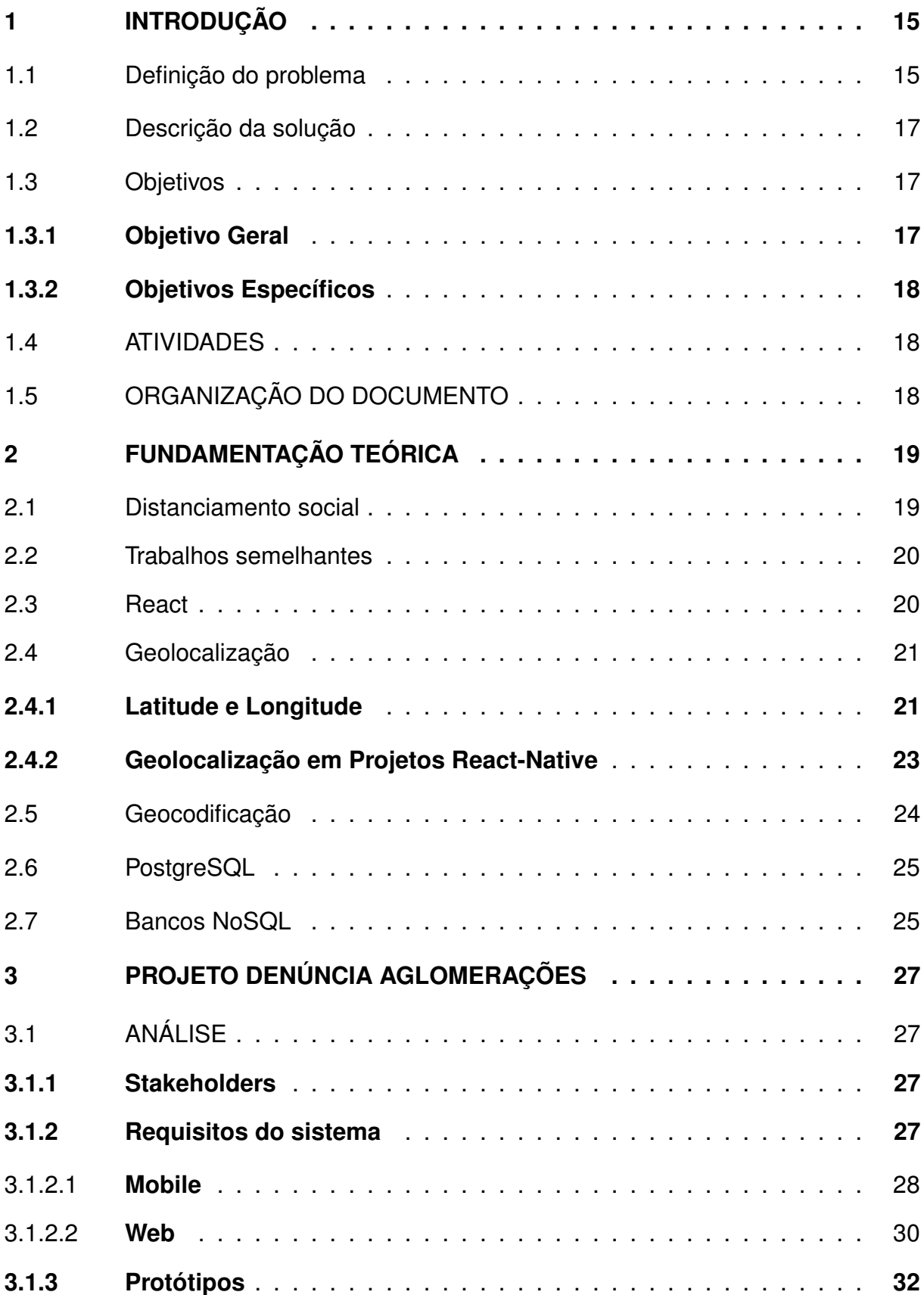

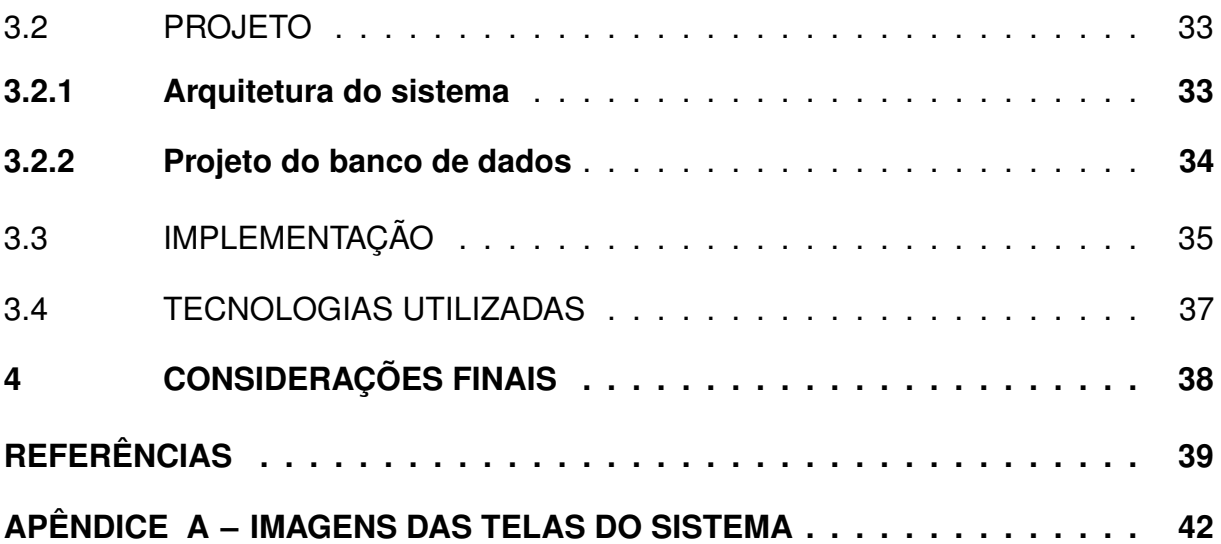

## <span id="page-13-0"></span>**1 INTRODUÇÃO**

Segundo a [OMS \(2002,](#page-39-0) p. 12), "a saúde é um estado de completo bemestar físico, mental e social, e não consiste apenas na ausência de doença ou de enfermidade". Assim sendo, o surgimento de novas doenças em nível global se torna preocupante, visto que podem afetar rapidamente o estado de saúde de toda uma população que não possui conhecimento prévio sobre ela, não conseguindo lidar com o problema e controlá-las de forma imediata.

Desta forma, este projeto surgiu a partir da necessidade em trabalhar questões que envolvem a saúde pública atualmente, no caso a pandemia causada pelo coronavírus (COVID-19) e os desafios da prevenção do seu contágio em espaços públicos e privados. Assim, o presente capítulo visa apresentar ao leitor a definição do tema, o problema norteador, a solução, os objetivos, as atividades desenvolvidas para a criação da ferramenta e a organização deste trabalho.

### <span id="page-13-1"></span>1.1 DEFINIÇÃO DO PROBLEMA

Em dezembro de 2019 notou-se um número crescente de pessoas com casos de pneumonia de origem desconhecida, em Wuhan, China [\(LIPSITCH et al., 2020\)](#page-38-0). Após a realização de estudos foi descoberto que o precursor desses eventos era o SARS-CoV-2 (causador da doença COVID-19), demonstrando ser uma enfermidade grave e altamente letal para pessoas situadas no grupo de risco, como idosos e pessoas com comorbidades, pois ataca principalmente o sistema respiratório de forma violenta, nos casos mais graves [\(LLOYD-SHERLOCK et al., 2020\)](#page-38-1). Pesquisas também comprovaram que se trata de uma doença altamente contagiosa (se espalhando através de partículas contaminadas), o que justifica o fato da sua rápida disseminação por todo o mundo.

Para alguns tipos de vírus existentes, a primeira infecção pelo paciente fornece imunidade permanente. Entretanto, no coronavírus sazonais a imunidade protetora tem um curto período de tempo [\(EDRIDGE et al., 2020\)](#page-37-1).

Por se tratar de um vírus de RNA, onde geralmente apresentam uma alta taxa de mutação, a variabilidade se torna um desafio para produção de uma vacina eficaz contra esse tipo de micro-organismo. Segundo [Forni e Mantovani](#page-38-2) [\(2021\)](#page-38-2), vacinas em fases avançadas de produção e testes vêm sendo aplicadas em parte da população em caráter emergencial, porém ficam dúvidas quanto sua capacidade de controle da pandemia do COVID-19 e sua eficiência em longo prazo.

No Brasil, o desafio é ainda maior, porque as pessoas não sabem muito sobre as características de transmissão da COVID-19 em um contexto de severa desigualdade social. Os indivíduos vivem em habitações e condições sanitárias instáveis, não possuindo acesso a água potável e convivendo em aglomerados [\(WERNECK; CARVA-](#page-39-1)[LHO, 2020\)](#page-39-1). De acordo com [Silva et al. \(2021\)](#page-39-2), o ser humano não possui imunidade prévia contra esse vírus, porque se trata de um novo patógeno, o que torna o seu grau de infecção elevado. Além disso, a dificuldade na identificação dos casos desse vírus fornecem dados imprecisos aos órgãos responsáveis por fazer essa coleta, já que muitos encobrem seu real estado de saúde [\(CAVALCANTE et al., 2020\)](#page-37-2). E em casos, na qual, as pessoas são assintomáticas, o grau de propagação endemiológico é ainda maior, visto que, não apresentam nenhum sintoma [\(NOVEL et al., 2020\)](#page-39-3).

Sendo assim, como forma de evitar um verdadeiro colapso nos hospitais por falta de leitos com equipamentos adequados para tratar os pacientes em casos que necessitem do internamento do indivíduo (como os respiradores mecânicos, por exemplo), fizeram-se necessárias políticas prematuras destinadas à redução da curva de contágio do novo coronavírus, tendo o isolamento social como a principal forma de prevenção [\(RACHE et al., 2020\)](#page-39-4).

O isolamento social mostrou-se eficaz em muitos países, dado esse que fica evidente quado se comparam as projeções que demonstram a divergência da curva de contágio com e sem o uso dessa medida [\(HSIANG et al., 2020\)](#page-38-3).

Em decorrência da diminuição da transmissão viral e para evitar uma maior retração econômica, governantes resolveram reabrir de forma gradual os comércios e serviços, respeitando orientações da OMS (Organização Mundial da Saúde), como o uso de máscaras e o distanciamento social.

Contudo, não há previsão exata para a finalização e distribuição da vacina para toda a população mundial/brasileira. Sendo necessário, portanto, obedecer às orientações repassadas pelos órgãos de saúde e impedir a formação de aglomerações, a fim de evitar novos surtos da doença. No entanto, é notória a desobediência de tais medida preventivas em locais públicos e privados, sendo o controle um grandes desafios a serem alcançados.

Dessa forma, tendo em vista o problema anteriormente destacado, propõese aqui a criação de uma aplicação que auxilie nesse controle de aglomerações de pessoas em espaços públicos, a qual será descrita a seguir.

## <span id="page-15-0"></span>1.2 DESCRIÇÃO DA SOLUÇÃO

Este trabalho tem como propósito desenvolver uma ferramenta que auxilie o poder público ou órgãos competentes para a realização do controle de forma efetiva de aglomerações nas regiões onde serão implantadas. Com isso, possibilitando receber informações de denúncias em tempo real realizadas pela própria população, contendo a localização exata, descrições e fotos como prova da ocorrência.

O projeto consiste em duas partes principais, uma *mobile* (por meio de um *App*) e outra web. A parte mobile corresponde a um aplicativo de celular no qual possibilita que qualquer pessoa possa realizar uma denúncia de forma simples, com base em uma categoria de denúncia escolhida, podendo ela ser realizada de forma anônima ou não. Pelo *App* também é possível verificar o histórico e as denúncias realizadas pelo usuário, além de ter acesso a visualização e edição do seu perfil.

A segunda parte refere-se a uma página *web*, na qual ficará a cargo do órgão fiscalizador, sendo esta aplicação responsável por receber todas as denúncias e possibilitando sua filtração para a melhor tomada de decisões. Através dela também é possível que o seu usuário consiga visualizar cada denúncia individualmente, podendo alterar seu *status* conforme a situação na qual se encontra, contando com um mapa para sua melhor localização no espaço geográfico. Por intermédio dela, o usuário também será capaz de filtrar as denúncias recebidas em um espaço de tempo e gerar um relatório das mesmas.

Espera-se que a ferramenta consiga atingir seu objetivo principal, a de ser um aplicativo viável aos olhos da população para o realização de denúncias, e que os resultados de seu uso atinjam um nível satisfatório em relação a inibição de aglomerações e de estabelecimentos que não respeitam as medidas restritivas, ou seja, que atuam de forma irregular nas regiões em que forem utilizados.

### <span id="page-15-2"></span><span id="page-15-1"></span>1.3 OBJETIVOS

### **1.3.1 Objetivo Geral**

Desenvolver uma aplicação que viabilize o envio de denúncias de aglomerações populares ou descumprimento de medidas preventivas por estabelecimentos comerciais pelos habitantes de uma localidade e, posteriormente, o recebimento e o monitoramento das informações cadastradas pelas instituições que realizam a proteção da região em que o aplicativo estiver sendo utilizado.

### <span id="page-16-0"></span>**1.3.2 Objetivos Específicos**

- Desenvolver um aplicativo para uso da população em geral, para registros de denúncias de aglomeração;
- Geolocalizar as áreas cadastradas pelo usuário do aplicativo, como sendo locais de ocorrência de aglomerações (ver seção 2.4);
- Definir critérios de averiguação de ocorrência de aglomeração popular;
- Desenvolver uma aplicação *web* que organize e filtre os dados que foram alimentados pelo aplicativo (ver p.17).

### <span id="page-16-1"></span>1.4 ATIVIDADES

As atividades desenvolvidas no presente trabalho foram:

- Levantar os requisitos, onde foi realizada a compreensão e identificação das necessidades do projeto.
- Estudar o domínio e ferramentas semelhantes.
- Desenvolver a aplicação, processo de programação do *back-end* e *front-end*.
- Realizar testes na aplicação.
- Pesquisar sobre bibliotecas e tecnologias que serão utilizadas no processo de desenvolvimento.
- Elaborar o designado trabalho de conclusão de curso.

## <span id="page-16-2"></span>1.5 ORGANIZAÇÃO DO DOCUMENTO

O trabalho está organizado em quatro capítulos. No capítulo dois é apresentada a fundamentação teórica, onde serão expostos os principais conceitos utilizados no seu desenvolvimento. O capítulo três traz a parte do desenvolvimento do presente projeto de denúncia de aglomerações, contendo a análise, especificidades do projeto, implementação e tecnologias utilizadas. Por fim, serão apresentados os resultados obtidos durante a sua construção.

## <span id="page-17-0"></span>**2 FUNDAMENTAÇÃO TEÓRICA**

Neste capítulo serão discutidos os conceitos necessários para melhor compreensão e aplicação dos tópicos dos capítulos seguintes, nos quais envolvem a implementação do projeto proposto de denúncia de aglomeração. Para tal, serão abordados assuntos como distanciamento social, trabalhos semelhantes, tecnologias utilizadas como *React*, Geolocalização, Geocodificação e Banco de dados não relacionais.

### <span id="page-17-1"></span>2.1 DISTANCIAMENTO SOCIAL

Juntamente com outras medidas preventivas para combater o contágio do vírus Sars-CoV-2 e evitar a falta de leitos hospitalares, o distanciamento social tem sido adotado por todo o mundo como uma medida fundamental de proteção não farmacêutica. A adoção da quarentena e até do *lockdown* em regiões populacionais com alto risco de transmissibilidade entre indivíduos fizeram-se essenciais para o achatamento da curva epidemiológica [\(AQUINO et al., 2020\)](#page-37-3).

Um dos objetivos da Organização Mundial da Saúde (OMS, 2020) é fazer o controle da disseminação do vírus, recomendando, assim, que todos os países seguissem os protocolos de segurança, trazendo como um dos principais pontos o fator da importância do distanciamento social e isolamento dos casos de indivíduos infectados, que poderão se apresentar de forma sintomáticas ou assintomáticas.

A transmissão do vírus acontece normalmente de uma pessoa infectada para outra através do ar, isso porque ao falar, tossir, respirar ou ter contato físico como abraço e aperto de mão, o indivíduo pode ter contato ou liberar gotículas contaminadas de saliva que ficam no ambiente. Nessa perspectiva, as aglomerações se tornam situações perigosas, pois o contato com um grande número de pessoas aumenta o risco de propagação do vírus.

Segundo [BRASIL \(2020\)](#page-37-4), para efetivar a proteção do contágio é necessário seguir as medidas de prevenção adequadas, como uso de máscaras, higienização das mãos, distanciamento social e vigilância dos casos, com o intuito de reduzir o contágio, evitando perdas de mais vidas humanas para esta doença.

### <span id="page-18-0"></span>2.2 TRABALHOS SEMELHANTES

As principais aplicações encontradas, até a data de dezembro de 2020, e que se assemelham ao que está sendo desenvolvida no presente projeto, foram aplicativos de algumas prefeituras de determinados estados, como é o caso do aplicativo Prefeitura 24Horas [\(GOIÂNIA, 2021\)](#page-38-4), da Prefeitura Municipal de Goiânia, que oferecendo a população a possibilidade de realizar denúncias referentes a manutenção da própria cidade, como: queda de árvores, buracos em ruas, coleta de lixo, além de outros serviços como o de denunciar aglomerações.

Outro aplicativo é o da Prefeitura Municipal de Curitiba, denominado Curitiba 156 [\(CURITIBA, 2021\)](#page-37-5), onde a população tem acesso a serviços semelhantes aos descritos no aplicativo da Cidade de Goiânia e que também conta com o serviço para denúncia de aglomerações ocorridas na cidade.

A principal diferença entre as aplicações citadas e a que está sendo desenvolvida no decorrer deste trabalho diz respeito ao fato de esta se tratar de uma aplicação de código aberto, que poderá facilmente aceitar novos tipos e/ou categorias de denúncias, além de possibilitar a sua implementação por governantes e instituições em suas regiões com maior facilidade.

### <span id="page-18-1"></span>2.3 REACT

O *React* é uma biblioteca para construção de *interfaces*. Dessa forma, tudo aquilo que o usuário vai enxergar na página da aplicação *web* ou *mobile*, seja código *HTML*, *CSS* ou *JavaScript*, ficará dentro do *React*. Ele, por sua vez, serve tanto para criação de páginas web como, também, para aplicações mobile ou interfaces de realidade virtual. Desse modo, qualquer informação que o usuário irá visualizar em uma página poderá ser desenvolvida com a utilização do React [\(GACKENHEIMER, 2015\)](#page-38-5).

Essa ferramenta utiliza o conceito de *Single-Page-Application*, para construção das aplicações *front-end*, fazendo com que as páginas não precisem ser rotas no *back-end*, assim a aplicação fica em uma única página no *browser*, o que aumenta bastante a performance do sistema [\(GACKENHEIMER, 2015\)](#page-38-5).

Além disso, é importante ressaltar que há divergências entre as nomenclaturas React, ReactJS e React Native. A primeira, React, se refere a biblioteca de construção de interface e componentização que é utilizada tanto no ReactJS quanto no React Native. O *ReactJS* diz respeito ao comportamento do React juntamente com outra biblioteca do Facebook chamada *React DOM*, especificamente para browser. O último, React Native, relaciona-se a utilização do React juntamente com outra biblioteca de componentes nativos, seja para Android ou iOS [\(GACKENHEIMER, 2015\)](#page-38-5).

Segundo [Fernandes \(2017\)](#page-38-6), a primeira vantagem de se utilizar o React se refere a organização do código, que surgiu com o conceito de componentização, onde a aplicação é formada por componentes que sozinhos possuem funcionalidades específicas.

Outra vantagem é a divisão de responsabilidades, onde transfere-se a função das Regras de negócio da aplicação para o *back-end*, o *front-end* fica responsável apenas pela a interface. Também pode-se ter uma única Application Programming Interface ( *API*) para múltiplos clientes, ou seja, o *back-end* poderá servir os dados através do JavaScript Object Notation (*JSON*) para uma aplicação mobile e outra aplicação web simultaneamente, utilizando a programação declarativa onde programamos o resultado esperado e ela se comporta de acordo com o estado que passamos.

A escolha de utilizar *React* neste projeto, em detrimento de outras tecnologias, se deu pelo fato da grande facilidade de reutilização de componentes em outras partes do próprio projeto que ele proporciona, tendo uma fácil escalabilidade. Além disso, possui uma comunidade grande e sólida, também sendo uma ferramenta utilizada por grandes empresas como Facebook, Instagram, WhatsApp, Airbnb, Netflix, Tesla, iFood, entre outras.

## <span id="page-19-0"></span>2.4 GEOLOCALIZAÇÃO

De acordo com [Júnior et al. \(2015\)](#page-38-7), Geolocalização é um recurso que possibilita, através de um sistema de coordenadas geográficas, estipular a localização de um dispositivo e permitem utiliza-lo posteriormente em sistemas e/ou aplicativos. Atualmente, existem diferentes métodos que dão a oportunidade de obter essas coordenadas, como: pelo endereço *Internet Protocol (IP)*, conexão de rede sem fio, a torre da operadora do celular ou hardware *GPS*. Estas coordenadas são formadas pela latitude e longitude.

### <span id="page-19-1"></span>**2.4.1 Latitude e Longitude**

De acordo com [Augustyn \(2021\)](#page-37-6), a latitude é uma medida em um globo ou mapa ao longo do meridiano de Greenwich. Os principais tipos de latitude são geocêntrica, astronômica e geográfica, existindo pequenas diferenças entre elas. Normalmente, a latitude geocêntrica é formado por um arco subentendido por um ângulo no centro da terra e medido em um plano norte-sul em direção aos polos do Equador. Assim sendo, <span id="page-20-0"></span>um ponto a 30º15'20"N está localizado na latitude 30 graus, 15 minutos e 20 segundos ao Norte do centro do globo; Da mesma forma, o arco entre o Equador e ambos os polos norte e sul pode variar de 0<sup>°</sup> a 90<sup>°</sup>. Como ajuda para indicar diferentes posições latitudinais, círculos equidistantes são traçados (chamados de paralelos) e desenhados paralelamente ao Equador e entre si, como mostrado na figura [1.](#page-20-0)

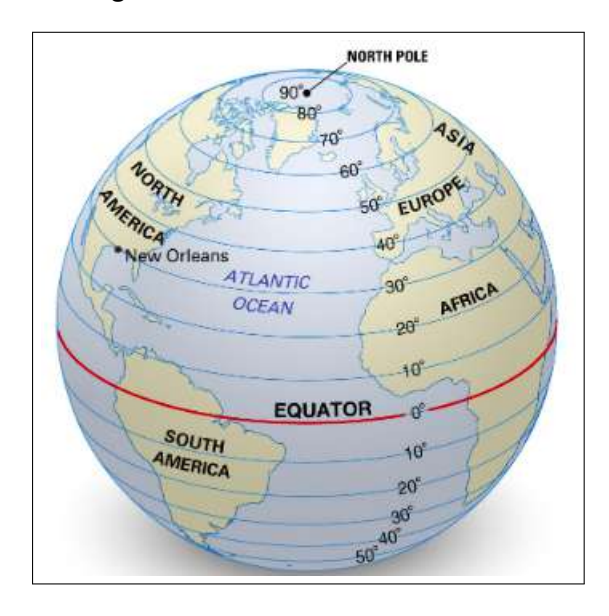

**Figura 1 – Latitude - Globo terrestre**

Fonte: Adaptado de Encyclopedia Britannica (2021), Inc.

Conforme [Augustyn \(2021\)](#page-37-6), a longitude é a distância a leste ou oeste do meridiano de Greenwith, medida ao longo do Equador. Esse espaço é medido em graus ( que pode variar de  $0^{\circ}$  a 180 $^{\circ}$ ), minutos e segundos. Assim, um ponto a 50 $^{\circ}$ 02'12"O está localizado na longitude 50 graus, 02 minutos e 12 segundos Oeste. Para ajudar a localizar posições longitudinais, os meridianos são traçados e desenhados de um pólo a outro, onde se encontram. A distância por grau de longitude no Equador é de cerca de 111,32 km (69,18 milhas) e nos pólos é 0, como mostrado na figura [2.](#page-21-0)

<span id="page-21-0"></span>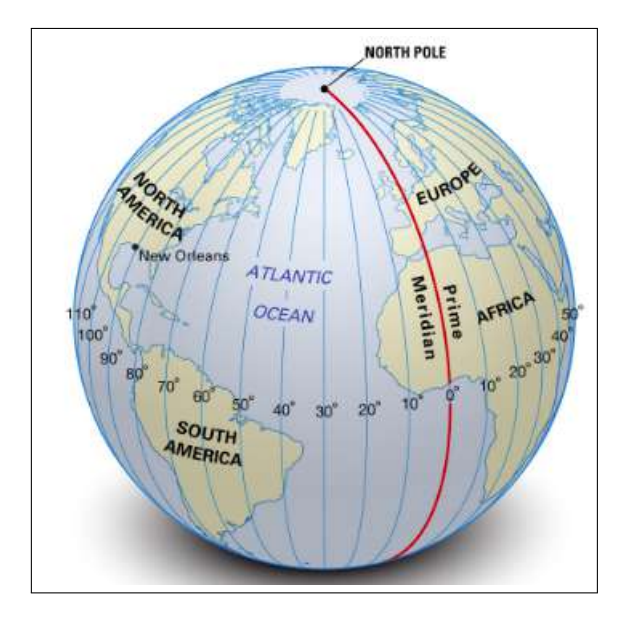

**Figura 2 – Longitude - Globo terrestre**

Fonte: Adaptado de Encyclopedia Britannica (2021), Inc.

Por consequência, a latitude e longitude juntas podem indicar a localização exata de qualquer local da terra, o que chamamos de coordenadas [\(AUGUSTYN, 2021\)](#page-37-6).

#### <span id="page-21-1"></span>**2.4.2 Geolocalização em Projetos React-Native**

Atualmente, todos os smartphones fabricados com sistemas operacionais *IOS* ou *Android* possuem *APIs (Application Programming Interface)*, ou seja, dispõem de interfaces de programação de aplicações que fazem a comunicação do *software* com o *kernel* e, posteriormente, com o *hardware* do dispositivo. Isso facilita quando é necessário utilizar determinado recurso do dispositivo (o *GPS*, por exemplo). Além disso, existem *APIs* disponibilizadas por comunidades de desenvolvedores que proporcionam uma maior facilidade e funcionalidade na hora do desenvolvimento de aplicativos, além de simplificar o código [\(MITTAL, 2019\)](#page-38-8).

Para utilização de recursos de Geolocalização em projetos *React-Native*, as comunidades disponibilizam *APIs* e Bibliotecas com métodos e documentações claras que facilitam na hora da implementação dessa tarefa, como: react-nativecommunity/geolocation, react-native-geolocation-service e react-native-location. Oferecendo recursos semelhantes, ficando a cargo do desenvolvedor escolher aquele que melhor supre suas necessidades [\(MITTAL, 2019\)](#page-38-8).

O Algoritmo [1](#page-22-3) mostra um exemplo de como recuperar a localização especifica de um dispositivo através do método getCurrentPosition() que retorna as coordenadas do mesmo. Caso o programador deseje pegar a localização todas as vezes que ele se locomover no mapa o método watchPosition(), da biblioteca Geolocation, é o ideal.

#### **Algoritmo 1 – Exemplo de código Geolocalização com React**

```
1 import Geolocation from '@react-native-community/geolocation';
2
3 Geolocation.getCurrentPosition(data => console.log(data));
```
Fonte: Elaborado pelo autor

## <span id="page-22-2"></span>2.5 GEOCODIFICAÇÃO

Segundo [Brandão \(2019\)](#page-37-7), a Geocodificação permite transformar endereços em coordenadas geográficas. Já o processo contrário, de converter coordenadas em endereços, é chamado de Geocodificação Reversa. Os dados geográficos são normalmente armazenados em tabelas e utilizados para análise ou exibições cartográficas simples, como o mapeamento de localização de empresas, residências e definição de rotas entre locais.

Em projetos *React-Native*, existem várias Bibliotecas que auxiliam nessas tarefas. A mais utilizadas atualmente é a react-native-geocoding, que utiliza como base a *API* de geocodificação do Google Maps. O Exemplo de Algoritmo [2,](#page-22-4) abaixo, demonstra como recuperar um endereço através das coordenas.

#### **Algoritmo 2 – Exemplo de código Geocodificação com React**

```
1 import Geocoder from 'react-native-geocoding';
2
3 Geocoder.from(41.89, 12.49)
4 .then(json => {
5 var addressComponent = json.results[0].
                 address_components[0];
6 console.log(addressComponent);
7 })
8 .catch(error => console.warn(error));
```
Fonte: [geocoding \(2020\)](#page-38-9)

### <span id="page-23-0"></span>2.6 POSTGRESQL

Um banco de dados é uma coleção sistematizada dos dados, os quais podem ser informações relacionadas a um domínio específico, como um nome, idade, imagem, pdf, etc [\(DATE, 2004\)](#page-37-8).

Para podermos gerenciar essa coleção de dados utilizamos o *SGBD* (Sistema de Gerenciamento de Banco de Dados), o qual nos permite criar, modificar e inserir elementos, se tornando responsável por todo o gerenciamento da base de dados. Alguns exemplos de *SGBD* são SQL-Server, MySQL, Oracle, PostgreSQL entre outros.[\(DATE,](#page-37-8) [2004\)](#page-37-8).

No presente projeto utilizamos o PostgreSQL para armazenar todos os dados que serão persistidos, por ser um gerenciador de Bancos de Dados Relacionais muito conhecido e usado no mundo do Desenvolvimento Web. Ele fornece garantia de confiabilidade, melhores recursos de consulta, mais operação previsível, fácil de aprender, entender e usar [\(CARVALHO, 2017\)](#page-37-9).

## <span id="page-23-1"></span>2.7 BANCOS NOSQL

Segundo [Strauch et al. \(2011\)](#page-39-5), o termo *NoSQL* (Não Apenas *SQL*) foi utilizado pela primeira vez em 1998 para um banco de dados que omitia o uso de *SQL*, sendo adotado em 2009 e usado em conferências que discutiam sua importância para resolver problemas nos quais os bancos relacionais seriam inadequados. De acordo com [Leavitt](#page-38-10) [\(2010\)](#page-38-10) o surgimento de aplicações que demandam maior flexibilidade e escalabilidade por conta do seu volume de informações, processamento e estrutura não fixas dos elementos ressalta a necessidade da utilização desse tipo de banco de dados.

De acordo com [Leavitt \(2010\)](#page-38-10), atualmente existem inúmeros bancos de dados NoSQL, os quais se classificam pela forma na qual os dados são armazenados. No geral, os quatro principais tipos são:

- Documento Onde os dados são armazenados em um arquivo específico, comumente formados por dados no formato de pares de campos e valores, semelhante ao formato *JSON* (JavaScript Object Notation), onde os valores podem ser formados por vários tipos de dados como strings, números, arrays e objetos. O banco de dados mais popular deste segmento é o *MongoDB*.
- Colunas Nele os dados são armazenados em tabelas, linhas e colunas dinâmicas, oferecendo maior flexibilidade em relação aos bancos de dados relacionais,

pois não é necessário que cada linha tenha as mesmas colunas. Um exemplo de um banco de dados desse tipo é o Cassandra.

- Grafo Neste os dados são armazenados em nós e arestas. Os nós normalmente armazenam informações sobre coisas, lugares e pessoas, enquanto as arestas armazenam informações sobre as relações entre os nós. O Neo4j é um bom exemplo desse tipo de banco.
- Chave-valor Cada item armazenado, nesse tipo, contém uma chave e um valor, na qual só poderá ser recuperada referenciando sua chave identificadora única. O Redis é um dos bancos de chave-valor mais populares.

Cada sistema de gerenciamento de banco de dados *NoSQL* possui suas vantagens e desvantagens. Em relação ao seu tipo e sua implementação, o que deve ser levado em consideração na hora de escolher a que melhor irá corresponder com a necessidade do sistema. Neste projeto utilizou-se o banco de dados Redis, pois ele é o ideal para armazenar arquivos temporários e possibilita rápidas consultas, aonde armazenaremos os perfis dos usuários anônimos da aplicação de forma temporária em *cache* [\(DEKA, 2017\)](#page-37-10).

Na aplicação desenvolvida no seguinte projeto, foi utilizado o banco não relacional do tipo chave-valor, sendo este utilizado para armazenar dados temporários que ficam armazenados em forma de *cache* e podem ser recuperados mais facilmente, aumentando assim a velocidade de resposta da aplicação, além de armazenar os dados dos usuários anônimos que logam no sistema e que são mantidos de forma temporária.

## <span id="page-25-0"></span>**3 PROJETO DENÚNCIA AGLOMERAÇÕES**

Neste capítulo pretende-se apresentar o projeto criado, expondo os pontos analisados, sua estrutura, implementação, além das tecnologias utilizadas em seu desenvolvimento.

### <span id="page-25-1"></span>3.1 ANÁLISE

Nessa etapa será apresentado os principais elementos de estudo do projeto, tendo início com a definição dos *stakeholders*, requisitos, casos de uso e protótipos.

### <span id="page-25-2"></span>**3.1.1 Stakeholders**

O termo Stakeholder significa parte interessada, fazendo referência a qualquer indivíduo ou organização que, de algum modo, é impactado pelas ações de um determinado negócio, indústria ou serviço.

Nessa teoria para a obtenção de sucesso, as empresas precisam criar algum tipo de valor (sendo ele financeiro ou não) direcionada para um público-alvo específico: clientes, funcionários, fornecedores, comunidades e investidores, por exemplo. Dessa forma, as empresas ao ofertarem um produto estarão interessadas não somente nos números, lucros, prejuízos e resultados, mas, também, com quem é impactado direta ou indiretamente por suas ações [\(JUSTO, 2017\)](#page-38-11).

Neste projeto os *stakeholders* são as pessoas que possuem maior interesse na ferramenta, sendo composto por usuários que desejem realizar denúncias pelo aplicativo sobre determinadas aglomerações ou descumprimento de alguma medida de prevenção por estabelecimentos, além dos funcionários que receberão as denúncias (utilizadores do sistema) e os órgãos públicos que estarão implementando este software, podendo ele ser formado pela Guarda Civil, Guarda Municipal, Policia Civil ou Militar.

#### <span id="page-25-3"></span>**3.1.2 Requisitos do sistema**

Segundo [Sommerville \(2007\)](#page-39-6), os requisitos do sistema são as funcionalidades e as restrições que o mesmo precisa conter, ou seja, são especificações e descrições do que ele deve ou não fazer. Os requisitos do sistema são descritos na forma de *User Stories*, tanto da parte mobile quanto web, as quais serão apresentadas a seguir, juntamente com os critérios de aceitação que o sistema deverá cumprir:

### <span id="page-26-0"></span>**3.1.2.1 Mobile**

- **R1:** Eu, enquanto usuário, gostaria de logar de forma anônima no sistema para utilizá-lo.
	- **–** Ao logar como usuário anonimo na aplicação, as denúncias realizadas (R8) serão salvas de forma anônima, e as demais informações não serão persistidas pelo sistema.
- **R2:** Eu, enquanto usuário, gostaria de realizar o cadastro no aplicativo para poder criar minha conta.
	- **–** Verificar se os campos senha e confirmar senha correspondem.
	- **–** Verificar se os campos e-mail e confirmar e-mail correspondem.
	- **–** Verificar se o conta já está cadastrada pelo e-mail, se existir informar ao usuário.
- **R3:** Eu, enquanto usuário, gostaria de confirmar o e-mail de cadastro para ter acesso a minha conta no aplicativo.
	- **–** Enviar e-mail de confirmação.
- **R4:** Eu, enquanto usuário, gostaria de realizar login no aplicativo para ter acesso ao menu principal.
	- **–** Ao tentar fazer login sem ter confirmado o e-mail (R3), um aviso pedindo para confirmar-lo deve surgir.
	- **–** Se a conta não existir, pedir para criar uma uma conta nova (R2).
	- **–** Se a conta existir e as credenciais conferem, prosseguir para o menu inicial.
- **R5:** Eu, enquanto usuário, gostaria de visualizar em uma lista todo meu histórico de denúncias já realizadas para poder ter acesso a cada uma individualmente.
	- **–** Poder acessar meu histórico de denúncias a partir do menu inicial.
	- **–** Listar as denúncias em ordem cronológica, das mais novas para as mais antigas.
- **R6:** Eu, enquanto usuário, gostaria de visualizar informações de cada denúncia já realizada do meu histórico para poder revisá-las.
	- **–** Apresentar todos os dados da denúncia (titulo, descrição, endereço, mapa) e o status.
- **R7:** Eu, enquanto usuário, gostaria de poder excluir uma denúncia do meu histórico para que assim possa conseguir cancelar seu envio, seja ela, por desistência ou erro de preenchimento.
	- **–** Apresentar tela de confirmação da exclusão.
	- **–** Se excluído, voltar para tela de listagem do histórico (R5), onde a denúncia não deve aparecer.
- **R8:** Eu, enquanto usuário, gostaria de realizar uma denúncia.
	- **–** Poder prosseguir para tela de cadastro de denúncia a partir do menu principal.
- **R9:** Eu, enquanto usuário, gostaria de cadastrar um endereço para a denúncia com o objetivo de indicar o local que deve ser averiguado.
	- **–** No formulário de cadastro de denúncias deve contar com os campos correspondentes ao local da denúncia (endereço, rua, cidade, CEP, número, complemento).
- **R10:** Eu, enquanto usuário, gostaria de selecionar/localizar o endereço da denúncia em um mapa para ter certeza do local.
	- **–** O mapa na tela de cadastro deve atualizar conforme o endereço do local for inserido.
	- **–** A latitude e a longitude do endereço devem ser pegos no ponto selecionado no mapa.
- **R11:** Eu, enquanto usuário, gostaria de enviar uma imagem juntamente com a denúncia para que a mesma possa ter maior veracidade.
	- **–** Buscar imagem na memória interna do dispositivo.
	- **–** Poder alterar imagem no formulário.
	- **–** Poder enviar formulário sem imagem.
- **R12:** Eu, enquanto usuário, gostaria de receber um feedback após o envio de uma denúncia para ter a confirmação de que a mesma foi enviada.
	- **–** Após realizada a denúncia uma tela confirmando o envio deve aparecer.
	- **–** A denúncia realizada deve aparecer no histórico do usuário (R5).
- **R13:** Eu, enquanto usuário, gostaria de ter acesso ao meu perfil do usuário, a partir do menu inicial da aplicação.
- **–** O perfil do usuário deve conter uma foto e os dados cadastrais.
- **R14:** Eu, enquanto usuário, gostaria de realizar a troca da imagem do perfil do usuário.
	- **–** Abrir a câmera do dispositivo para captura da imagem.
- **R15:** Eu, enquanto usuário, gostaria de realizar a troca de dados do perfil do usuário, como nome e senha.
	- **–** Pedir senha atual do usuário antes de inserir uma nova senha.

### <span id="page-28-0"></span>**3.1.2.2 Web**

- **R16:** Eu, enquanto funcionário, gostaria de poder cadastrar um novo funcionário para poder utilizar o sistema.
	- **–** Verificar se o conta já está cadastrada pelo e-mail, se existir informar ao funcionário.
- **R17:** Eu, enquanto funcionário, gostaria de poder confirmar o email cadastral para concluir o processo de cadastro no sistema.
	- **–** Enviar email de confirmação para o endereço de email cadastrado.
	- **–** Liberar conta do funcionário, quando ele confirmar.
- **R18:** Eu, enquanto funcionário, gostaria de poder logar no sistema para ter acesso aos recursos.
	- **–** Ao fazer login sem ter confirmado o email, um aviso pedindo para confirmar-lo deve surgir.
	- **–** Se a conta existir e as credenciais conferem, prosseguir para o tela de denúncias.
- **R19:** Eu, enquanto funcionário, gostaria de poder listar todas as denúncias, filtrando por data e categoria.
	- **–** Listar todas as denúncias aplicando filtro selecionado.
- **R20:** Eu, enquanto funcionário, gostaria de poder visualizar informações detalhadas de cada denúncia filtrada para poder tomar providências.
	- **–** Apresentar todos os dados da denúncia (titulo, descrição, endereço, mapa) e o status.
- **R21:** Eu, enquanto funcionário, gostaria de poder mudar o status da denúncia para poder gerenciá-las.
	- **–** O status inicial deve sempre estar como pendente.
	- **–** Deve poder mudar o status da denúncia para pendente, em análise, falsa, solucionado, e poder salvar as alterações.
- **R22:** Eu, enquanto funcionário, gostaria de poder visualizar a página de resumo para poder tirar conclusões de ocorrências de denúncias passadas.
	- **–** Apresentar página de resumo.
- **R23:** Eu, enquanto funcionário, gostaria de poder filtrar as denúncias na página de resumo, por período de datas ou por uma data específica para poder tomar decisões.
	- **–** Apresentar em um mapa todas as denuncias selecionadas na filtragem.
- **R24:** Eu, enquanto funcionário, gostaria de poder gerar relatórios na página de resumo, das denúncias filtradas.
	- **–** Gerar relatório contendo as denúncias filtradas, no formato PDF.
- **R25:** Eu, enquanto funcionário, gostaria de poder cadastrar novas categorias para as denúncias no sistema.
	- **–** A página categorias deve conter um formulário para cadastro de uma nova categoria no sistema.
	- **–** O formulário de cadastro de uma nova categoria, deve receber um nome e uma imagem ilustrativa para essa categoria.
- **R26:** Eu, enquanto funcionário, gostaria de poder excluir uma categoria do sistema.
	- **–** A página categorias deve exibir uma lista com todas as categorias do sistema com uma opção de exclusão.
	- **–** A categoria excluída deve ser removida do sistema.
- **R27:** Eu, enquanto funcionário, gostaria de ter acesso ao meu perfil de funcionário, a partir do menu inicial da aplicação.
	- **–** O perfil do funcionário deve conter uma foto e os dados cadastrais.
- **R28:** Eu, enquanto funcionário, gostaria de realizar a troca da imagem do perfil do funcionário.
- **–** Abrir o gerenciador de arquivos do dispositivo para busca da imagem.
- **R29:** Eu, enquanto funcionário, gostaria de realizar a troca de dados do perfil do funcionário, como nome e senha.
	- **–** Pedir senha atual do funcionário antes de inserir uma nova senha.

#### <span id="page-30-0"></span>**3.1.3 Protótipos**

Segundo [Silva e Kaminski \(2016\)](#page-39-7), um protótipo é considerado a versão inicial de um novo produto. A importância principal de realizar a prototipagem na indústria está na etapa de testes, onde as suas características e funções são devidamente confirmadas. A partir de sua criação e validação, houve uma facilitação na produção das telas e disposição dos elementos das mesmas, além da geração das tarefas a serem realizadas em cada fase da construção deste projeto.

Na Figura [3,](#page-31-0) é apresentado um Protótipo da tela de realização de uma nova denúncia, na qual contém um formulário que o usuário precisa preencher para sua efetivação na aplicação, acrescentando dados referentes ao endereço e outras informações sobre a mesma (adicionando um título e descrição). Além disso, é possível selecionar o local específico no mapa para que haja uma localização mais precisa, podendo, ou não, adicionar uma imagem do evento.

<span id="page-31-0"></span>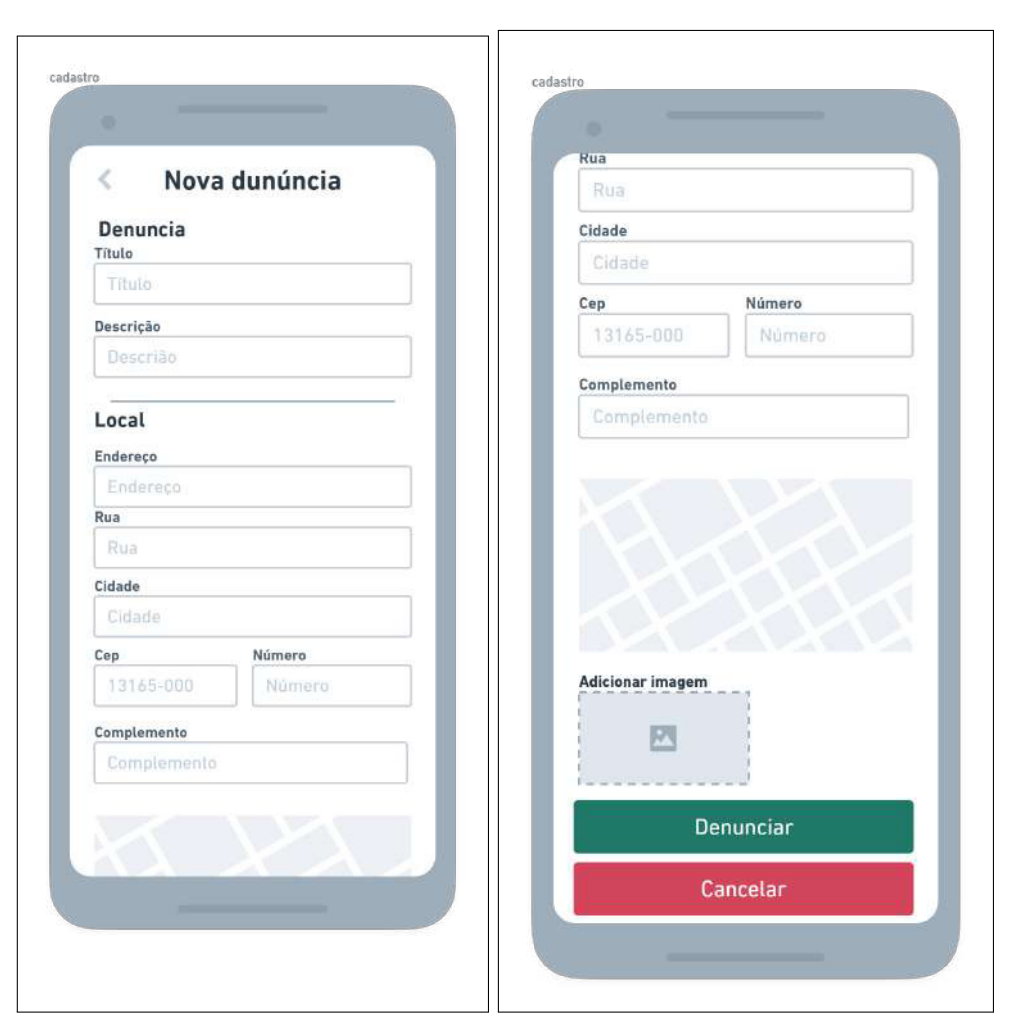

**Figura 3 – Tela de Nova Denúncia Protótipo - Mobile**

Fonte: Elaborado pelo autor

## <span id="page-31-1"></span>3.2 PROJETO

Nessa etapa foi realizada toda a parte de planejamento e criação do software, incluindo a definição de arquitetura e implementação do projeto.

### <span id="page-31-2"></span>**3.2.1 Arquitetura do sistema**

O sistema é composto pela aplicação mobile desenvolvida através da utilização do *framework React Native*, pela página Web criada com *ReactJS* e pelo servidor principal desenvolvido utilizando *Node.js*, que utiliza o sistema de gerenciamento de banco de dados PostgreSQL, além do *SGBD* não relacional Redis.

A Figura [4](#page-32-0) mostra as interfaces *mobile* e *web* que se comunicam com as rotas disponibilizadas pelo servidor através do padrão de arquitetura *REST*, além de consumirem *APIs* do google maps para carregamento e exibição de mapas nos dispositivos.

<span id="page-32-0"></span>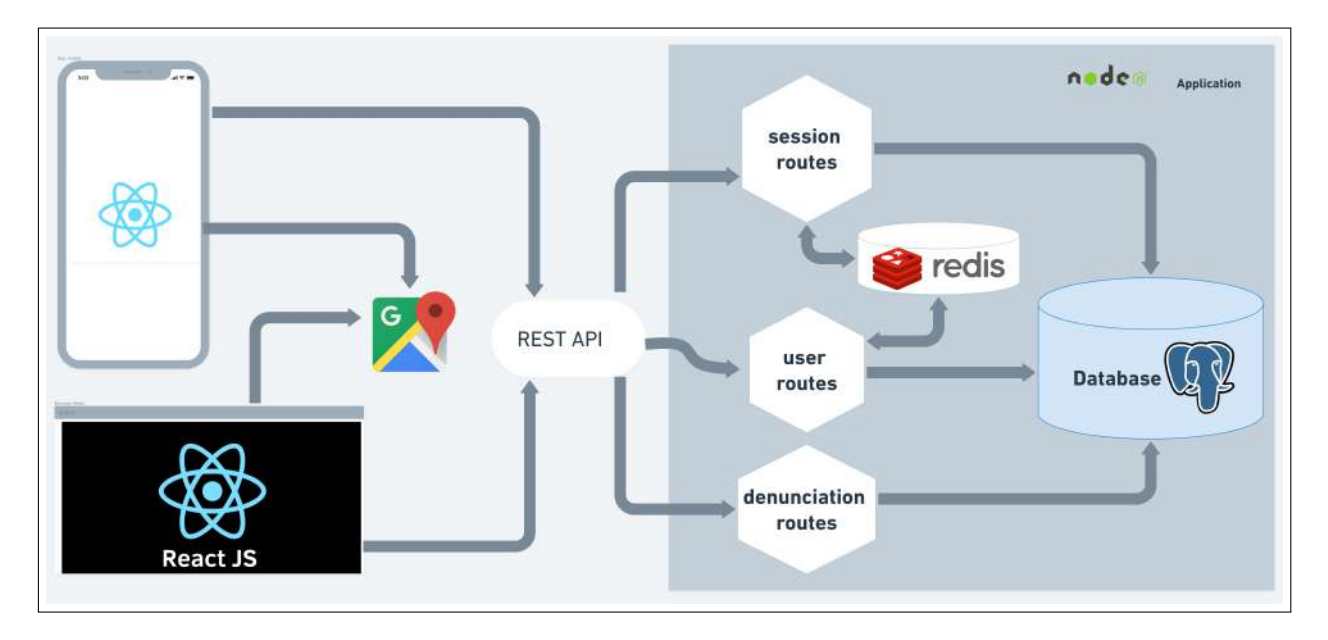

**Figura 4 – Arquitetura do sistema**

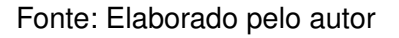

#### <span id="page-32-1"></span>**3.2.2 Projeto do banco de dados**

Segundo [Machado \(2020\)](#page-38-12), o Modelo Entidade Relacionamento (ou ER) é um modelo conceitual, de alto nível, que permite organizar e descrever as entidades com seus atributos, além dos relacionamentos existentes entre si em um domínio de negócio.

O projeto do banco de dados é constituído por cinco tabelas e seus respectivos atributos, sendo elas direcionadas para: o usuários, as denúncias, os endereços correspondentes, as categorias que cada denúncia possui e uma tabela para salvar os do utilizador quando for solicitado a recuperação de senha para sua conta, as quais são representadas no modelo de entidade relacionamento da Figura [5.](#page-33-0)

<span id="page-33-0"></span>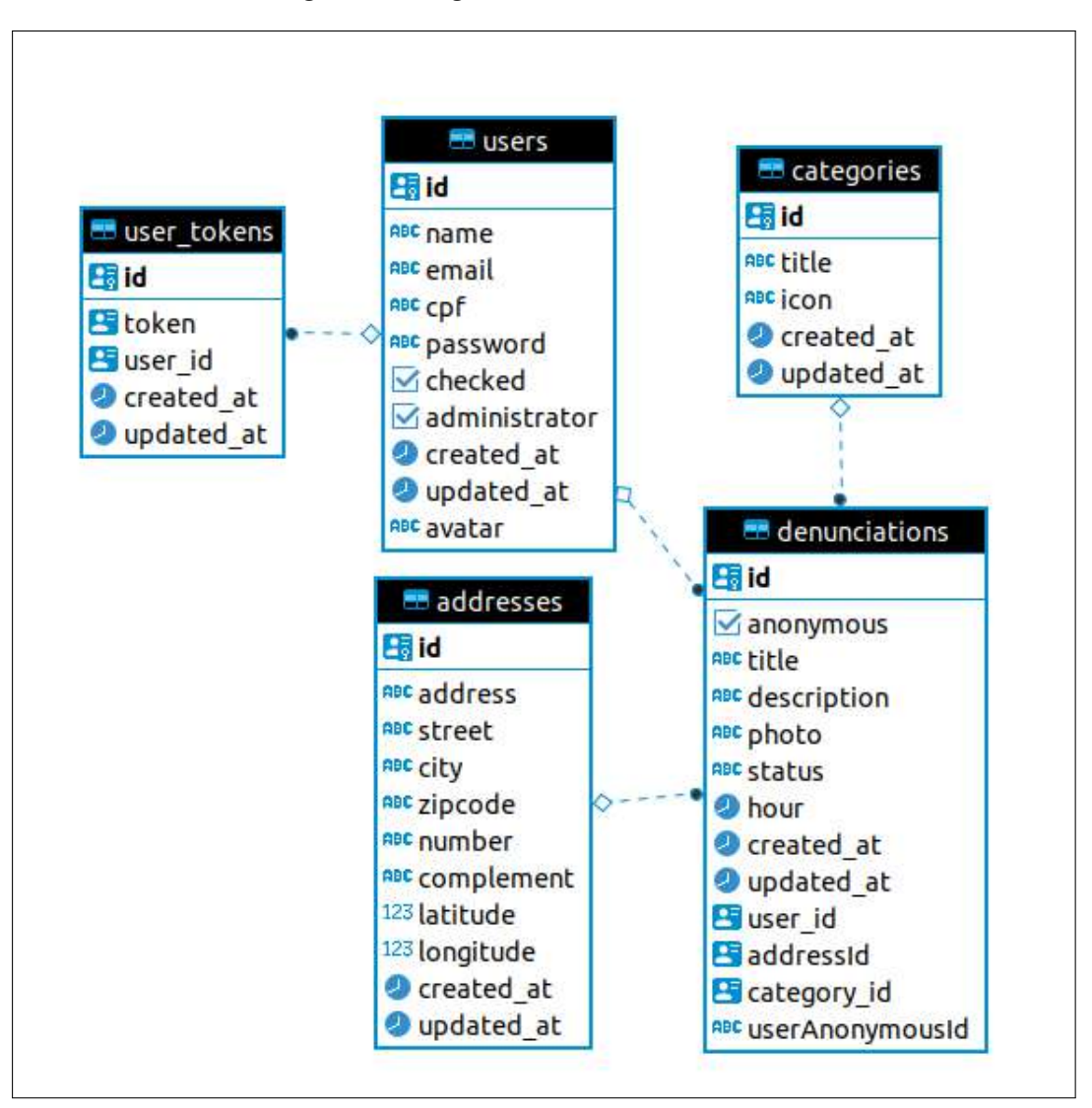

**Figura 5 – Diagrama ER do banco de dados**

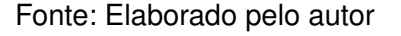

### <span id="page-33-1"></span>3.3 IMPLEMENTAÇÃO

Serão apresentadas, a seguir, algumas telas principais referentes a parte de realização e visualização da denúncia, as demais páginas estarão disponíveis no apêndice [A.](#page-40-1)

A Figura [6](#page-34-0) apresenta a tela da aplicação mobile na qual o usuário criará uma denúncia. Essa página contém os seguintes campos para inserção de danos no formulário: título, descrição, seleção de horário, CEP, número, endereço, rua, cidade e complemento.

No espaço correspondente ao título, o usuário deve inserir um texto que identifique e caracterize a denúncia no sistema. Na parte de descrição, deve-se detalhar informações do local da denúncia. Na seleção do horário, tem-se a opção de mudar para outro que seja diferente do atual, possibilitando a seleção do momento exato da ocorrência. Ao inserir os dados no campo CEP, ele tentará preencher os demais campos (endereço, rua, cidade, complemento) automaticamente, caso isso não ocorra, o usuário deverá preenche-los manualmente.

<span id="page-34-0"></span>O formulário também conta com um mapa que atualiza conforme o número do CEP inserido na página, o usuário poderá mudá-lo caso ele esteja marcando uma localidade divergente da desejada. É possível, também, o envio de uma imagem no corpo da requisição. Por fim, a tela possui um botão para o envio dos dados preenchidos.

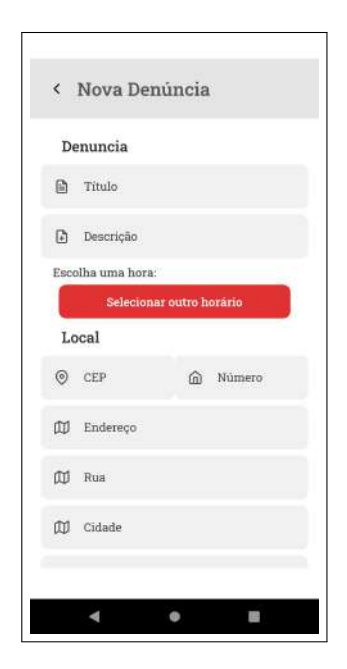

#### **Figura 6 – Tela Nova Denúncia - Mobile**

Fonte: Elaborado pelo autor

Na Figura [7,](#page-35-0) é apresenta a tela de visualização das denúncias recebidas pelo sistema, com a opção de filtro por data e categoria. As denúncias são exibidas com as cores correspondentes a seu status, que podem ser: pendente, representado pela cor cinza; constatando, corresponde a laranja; falsa, equivale a vermelho e verificado, representada pela verde.

<span id="page-35-0"></span>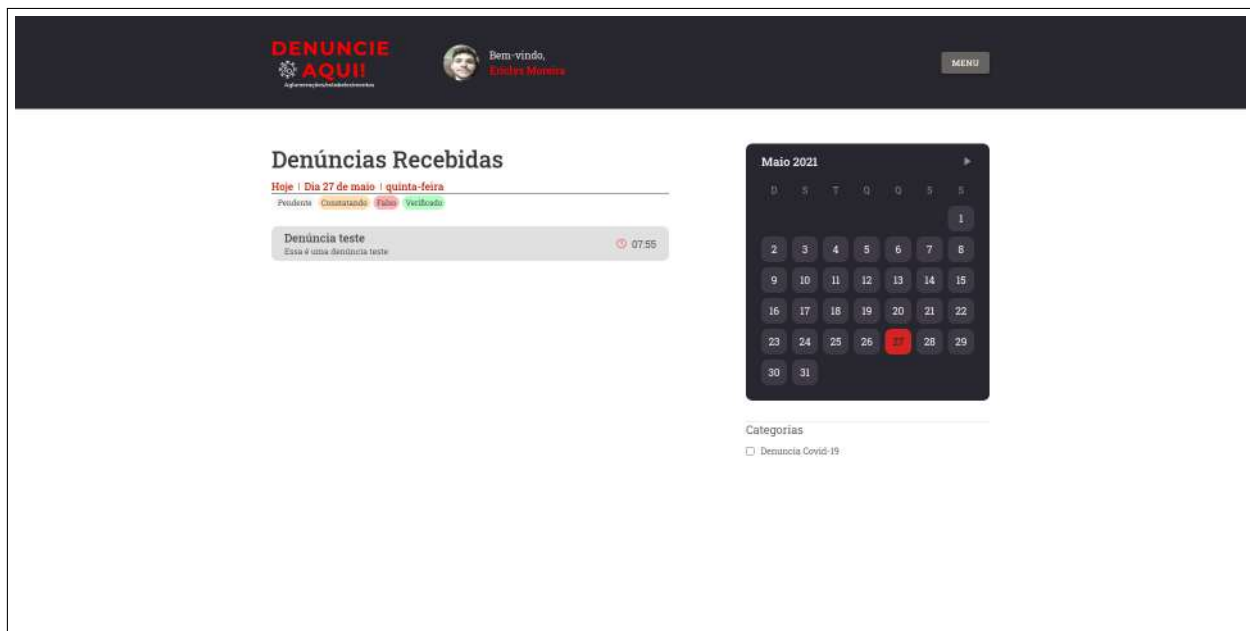

#### **Figura 7 – Tela de Denúncias Recebidas - Web**

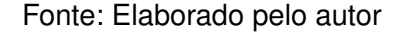

### <span id="page-35-1"></span>3.4 TECNOLOGIAS UTILIZADAS

Os principais *frameworks* utilizadas no Servidor da aplicação (*back-end*), que foi desenvolvido baseado na tecnologia *NodeJS* [\(DAHL, 2021\)](#page-37-11), são o *express* [\(HO-](#page-38-13)[LOWAYCHUK, 2021\)](#page-38-13), que oferece os serviços essenciais para inicialização do servidor, o *pg* [\(POSTGRES, 2021\)](#page-39-8) que realiza a conexão com o banco de dados relacional PostgresSQL, o *ioredis* [\(IOREDIS, 2021\)](#page-38-14) que fornece a conexão com o banco de dados não relacional do Redis, o *typeorm* [\(TYPEORM, 2021\)](#page-39-9) responsável pela modelagem das classes e criação de tabela no banco de dados, além do *jsonwebtoken* [\(JWT, 2021\)](#page-38-15) para criação do *token* utilizado para autenticação na aplicação, *nodemailer* [\(NODE-](#page-39-10)[MAILER, 2021\)](#page-39-10) para possibilitar o envios de e-mail pela aplicação e *bcryptjs* [\(BCRYPT,](#page-37-12) [2021\)](#page-37-12) que encripta as senhas salvas no banco de dados.

Já no *front-end* que utiliza *React Native* e *ReactJS*, as principais bibliotecas são as do próprio React para possibilitar a criação de interfaces e componentes tanto na aplicação web como na mobile, além da biblioteca do *axios* [\(AXIOS, 2021\)](#page-37-13), que proporciona a comunicação da aplicação com o servidor e *styled-components* [\(COMPONENTS, 2021\)](#page-37-14), permitindo a importação de arquivos de estilização *CSS*.

## <span id="page-36-0"></span>**4 CONSIDERAÇÕES FINAIS**

Um programador deve sempre está aberto ao novo, novas possibilidades, soluções de problemas, ferramentas que auxiliem e facilitem no dia a dia. Foi com esse propósito e objetivo, de criar um sistema útil e de fácil manuseio, que se desenvolveu a ferramenta Denuncie Aqui!.

A aplicação desenvolvida permite que os habitantes de uma certa região realizem denúncias através do App para dispositivos móveis. Nele é possibilitado que os usuários identifiquem áreas que ocorrem/ irão ocorrer aglomerações ou estabelecimentos que não cumprem com as medidas preventivas estabelecidas, de forma anônima ou não, através do mapa e do envio de imagens em tempo real ou salvas na galeria do smartphone.

Além do aplicativo móvel, foi desenvolvido a página Web para o usuário administrador. Após realizar o cadastro, o funcionário responsável por realizar a vistoria conseguirá visualizaras denúncias recebidas pelo sistema, podendo filtrá-las de acordo com a data desejada ou categoria. A partir da seleção de determinada denúncia, serão mostradas informações detalhadas com descrição, localização e imagens enviadas pelo usuário do App, permitindo que seja realizado a verificação da veracidade da denúncia e modificação do seu status no sistema.

As categorias atuais do sistema estão voltadas para aglomeração e descumprimento de medidas obrigatórias de prevenção ao Covid-19 pelos estabelecimentos. No entanto, elas podem ser ampliadas através de upgrades, permitindo sua ampliação para outras áreas.

De modo geral, os objetivos deste projeto foram alcançados. Esperamos, portanto, que o aplicativo e página criados sejam úteis e implementados em cidades e municípios para a efetivação e diminuição dos casos de aglomeração social, irregularidade de funcionamento e descumprimento de medidas preventivas.

Por fim, é ressaltado o interesse de ampliar as ferramentas e categorias enumeradas, direcionando-as pra outros tipos de denúncia, como feminicídio, abusos, maus-tratos a crianças, violência contra animais, entre outras áreas.

# **REFERÊNCIAS**

<span id="page-37-3"></span><span id="page-37-0"></span>AQUINO, E. M.; SILVEIRA, I. H.; PESCARINI, J. M.; AQUINO, R.; SOUZA-FILHO, J. A. d. Medidas de distanciamento social no controle da pandemia de covid-19: potenciais impactos e desafios no brasil. **Ciência & Saúde Coletiva**, SciELO Public Health, v. 25, p. 2423–2446, 2020.

<span id="page-37-6"></span>AUGUSTYN, A. **latitude and longitude | Definition, Examples, Diagrams, & Facts | Britannica**. 2021. [<https://www.britannica.com/science/latitude>.](https://www.britannica.com/science/latitude) (Acesso em: 07 mar. 2021).

<span id="page-37-13"></span>AXIOS. **axios/axios: Promise based HTTP client for the browser and node.js**. 2021. [<https://github.com/axios/axios>.](https://github.com/axios/axios) (Acesso em: 30 mai. 2021).

<span id="page-37-12"></span>BCRYPT. **bcrypt - npm**. 2021. [<https://www.npmjs.com/package/bcrypt>.](https://www.npmjs.com/package/bcrypt) (Acesso em: 30 mai. 2021).

<span id="page-37-7"></span>BRANDãO, B. **O que é geocodificação? Entenda as vantagens para a sua empresa - Maplink**. 2019. [<https://maplink.global/blog/o-que-e-geocodificacao/>.](https://maplink.global/blog/o-que-e-geocodificacao/) (Acesso em: 08 abr.2021).

<span id="page-37-4"></span>BRASIL. **DIRETRIZES PARA DIAGNÓSTICO E TRATAMENTO DA COVID-19**. 2020. [<https://portalarquivos.saude.gov.br/images/pdf/2020/May/08/](https://portalarquivos.saude.gov.br/images/pdf/2020/May/08/Diretriz-Covid19-v4-07-05.20h05m.pdf) [Diretriz-Covid19-v4-07-05.20h05m.pdf>.](https://portalarquivos.saude.gov.br/images/pdf/2020/May/08/Diretriz-Covid19-v4-07-05.20h05m.pdf) (Acesso em:: 03 jun. 2021).

<span id="page-37-9"></span>CARVALHO, V. **PostgreSQL: Banco de dados para aplicações web modernas**. [S.l.]: Editora Casa do Código, 2017.

<span id="page-37-2"></span>CAVALCANTE, J.; CARDOSO-DOS-SANTOS, A.; BREMM, J.; LOBO, A.; MACÁRIO, E.; OLIVEIRA, W. et al. **COVID-19 no Brasil: evolução da epidemia até a semana epidemiológica 20 de 2020. Epidemiol Serv Saude. 2020; 29 (4): e2020376**. 2020.

<span id="page-37-14"></span>COMPONENTS styled. **styled-components**. 2021. [<https://styled-components.com/>.](https://styled-components.com/) (Acesso em: 30 mai. 2021).

<span id="page-37-5"></span>CURITIBA, P. M. de. **Curitiba 156**. 2021. [<https://play.google.com/store/apps/details?](https://play.google.com/store/apps/details?id=br.org.curitiba.ici.curitiba156) [id=br.org.curitiba.ici.curitiba156>.](https://play.google.com/store/apps/details?id=br.org.curitiba.ici.curitiba156) Acesso em: 27 mai. 2021.

<span id="page-37-11"></span>DAHL, R. **Node.js**. 2021. [<https://nodejs.org/en/>.](https://nodejs.org/en/) (Acesso em: 26 mai. 2021).

<span id="page-37-8"></span>DATE, C. J. **Introdução a sistemas de bancos de dados**. [S.l.]: Elsevier Brasil, 2004.

<span id="page-37-10"></span>DEKA, G. C. **NoSQL: database for storage and retrieval of data in cloud**. [S.l.]: CRC Press, 2017.

<span id="page-37-1"></span>EDRIDGE, A. W.; KACZOROWSKA, J.; HOSTE, A. C.; BAKKER, M.; KLEIN, M.; LOENS, K.; JEBBINK, M. F.; MATSER, A.; KINSELLA, C. M.; RUEDA, P. et al. Seasonal coronavirus protective immunity is short-lasting. **Nature medicine**, Nature Publishing Group, v. 26, n. 11, p. 1691–1693, 2020.

<span id="page-38-6"></span>FERNANDES, D. **React do zero: componentização, pro-**

**priedades e estado**. 2017. [<https://blog.rocketseat.com.br/](https://blog.rocketseat.com.br/react-do-zero-componentizacao-propriedades-e-estado/) [react-do-zero-componentizacao-propriedades-e-estado/>,](https://blog.rocketseat.com.br/react-do-zero-componentizacao-propriedades-e-estado/) Sidst set 04/12/2020.

<span id="page-38-2"></span>FORNI, G.; MANTOVANI, A. Covid-19 vaccines: where we stand and challenges ahead. **Cell Death & Differentiation**, Nature Publishing Group, v. 28, n. 2, p. 626–639, 2021.

<span id="page-38-5"></span>GACKENHEIMER, C. **Introduction to React**. [S.l.]: Apress, 2015.

<span id="page-38-9"></span>GEOCODING react-native. **react-native-geocoding - npm**. 2020. [<https:](https://www.npmjs.com/package/react-native-geocoding) [//www.npmjs.com/package/react-native-geocoding>.](https://www.npmjs.com/package/react-native-geocoding) (Acesso em: 31 mai. 2021).

<span id="page-38-4"></span>GOIÂNIA, P. M. de. **Prefeitura 24 Horas**. 2021. [<https://play.google.com/store/apps/](https://play.google.com/store/apps/details?id=br.gov.go.goiania.outprod01.novoprefeitura24horas) [details?id=br.gov.go.goiania.outprod01.novoprefeitura24horas>.](https://play.google.com/store/apps/details?id=br.gov.go.goiania.outprod01.novoprefeitura24horas) Acesso em: 05 mar. 2021.

<span id="page-38-13"></span>HOLOWAYCHUK, T. **Express - framework de aplicativo da web Node.js**. 2021. [<https://expressjs.com/pt-br/>.](https://expressjs.com/pt-br/) (Acesso em: 30 mai. 2021).

<span id="page-38-3"></span>HSIANG, S.; ALLEN, D.; ANNAN-PHAN, S.; BELL, K.; BOLLIGER, I.; CHONG, T.; DRUCKENMILLER, H.; HULTGREN, A.; HUANG, L. Y.; KRASOVICH, E. et al. The effect of large-scale anti-contagion policies on the coronavirus (covid-19) pandemic. **MedRxiv**, Cold Spring Harbor Laboratory Press, 2020.

<span id="page-38-14"></span>IOREDIS. **API - ioredis**. 2021. [<https://ioredis.readthedocs.io/en/latest/API/>.](https://ioredis.readthedocs.io/en/latest/API/) (Acesso em: 20 mai. 2021).

<span id="page-38-7"></span>JÚNIOR, G. d. P. S. et al. Desenvolvimento de sistema de geolocalização em realidade aumentada para multiplataforma móvel. Universidade Federal de Uberlândia, 2015.

<span id="page-38-11"></span>JUSTO, A. S. **Stakeholders definição + como fazer a identificação no projeto**. 2017. [<https://www.euax.com.br/2017/02/](https://www.euax.com.br/2017/02/o-que-sao-e-como-identificar-os-stakeholders-do-seu-projeto/) [o-que-sao-e-como-identificar-os-stakeholders-do-seu-projeto/>.](https://www.euax.com.br/2017/02/o-que-sao-e-como-identificar-os-stakeholders-do-seu-projeto/) (Acesso em: 06 fev. 2021).

<span id="page-38-15"></span>JWT. **JSON Web Tokens - jwt.io**. 2021. [<https://jwt.io/>.](https://jwt.io/) (Acesso em: 30 mai. 2021).

<span id="page-38-10"></span>LEAVITT, N. Will nosql databases live up to their promise? **Computer**, IEEE, v. 43, n. 2, p. 12–14, 2010.

<span id="page-38-0"></span>LIPSITCH, M.; SWERDLOW, D. L.; FINELLI, L. Defining the epidemiology of covid-19—studies needed. **New England journal of medicine**, Mass Medical Soc, v. 382, n. 13, p. 1194–1196, 2020.

<span id="page-38-1"></span>LLOYD-SHERLOCK, P.; EBRAHIM, S.; GEFFEN, L.; MCKEE, M. **Bearing the brunt of covid-19: older people in low and middle income countries**. [S.l.]: British Medical Journal Publishing Group, 2020.

<span id="page-38-12"></span>MACHADO, F. N. R. **Banco de Dados Projeto e Implementação**. [S.l.]: Saraiva Educação SA, 2020.

<span id="page-38-8"></span>MITTAL, A. **How to use the Geolocation API in a React Native app | by Aman Mittal | Heartbeat**. 2019. [<https://heartbeat.fritz.ai/](https://heartbeat.fritz.ai/how-to-use-the-geolocation-api-in-a-react-native-app-b5e611b00a0c) [how-to-use-the-geolocation-api-in-a-react-native-app-b5e611b00a0c>.](https://heartbeat.fritz.ai/how-to-use-the-geolocation-api-in-a-react-native-app-b5e611b00a0c) (Acesso em: 04/05/2021).

<span id="page-39-10"></span>NODEMAILER. **Nodemailer :: Nodemailer**. 2021. [<https://nodemailer.com/about/>.](https://nodemailer.com/about/) (Acesso em: 30 mai. 2021).

<span id="page-39-3"></span>NOVEL, C. P. E. R. E. et al. The epidemiological characteristics of an outbreak of 2019 novel coronavirus diseases (covid-19) in china. **Zhonghua liu xing bing xue za zhi= Zhonghua liuxingbingxue zazhi**, v. 41, n. 2, p. 145, 2020.

<span id="page-39-0"></span>OMS, O. d. S. Relatório mundial da saúde: Saúde mental: nova concepção, nova esperança. **Lisboa: OMS**, p. 12, 2002.

<span id="page-39-8"></span>POSTGRES node. **Welcome | node-postgres**. 2021. [<https://node-postgres.com/>.](https://node-postgres.com/) (Acesso em: 15 mai.2021).

<span id="page-39-4"></span>RACHE, B.; ROCHA, R.; NUNES, L.; SPINOLA, P.; MALIK, A. M.; MASSUDA, A. Necessidades de infraestrutura do sus em preparo à covid-19: leitos de uti, respiradores e ocupação hospitalar. **São Paulo: Instituto de Estudos para Políticas de Saúde**, 2020.

<span id="page-39-2"></span>SILVA, F. C. d.; ZAMPROGNA, K. M.; SOUZA, S. S. d.; SILVA, D. H.; SELL, D. Social isolation and the speed of covid-19 cases: measures to prevent transmission. **Revista Gaúcha de Enfermagem**, SciELO Brasil, v. 42, 2021.

<span id="page-39-7"></span>SILVA, G. C. da; KAMINSKI, P. C. Selection of virtual and physical prototypes in the product development process. **The International Journal of Advanced Manufacturing Technology**, Springer, v. 84, n. 5-8, p. 1513–1530, 2016.

<span id="page-39-6"></span>SOMMERVILLE, I. Engenharia de software, 8 edição. **Pearson, Addison Wesley**, v. 8, n. 9, p. 780, 2007.

<span id="page-39-5"></span>STRAUCH, C.; SITES, U.-L. S.; KRIHA, W. Nosql databases. 2011.

<span id="page-39-9"></span>TYPEORM. **TypeORM - Amazing ORM for TypeScript and JavaScript (ES7, ES6, ES5). Supports MySQL, PostgreSQL, MariaDB, SQLite, MS SQL Server, Oracle, WebSQL databases. Works in NodeJS, Browser, Ionic, Cordova and Electron platforms.** 2021. [<https://typeorm.io/#/>.](https://typeorm.io/##/) (Acesso em 29 mai. 2021).

<span id="page-39-1"></span>WERNECK, G. L.; CARVALHO, M. S. **A pandemia de COVID-19 no Brasil: crônica de uma crise sanitária anunciada**. [S.l.]: SciELO Public Health, 2020.

# <span id="page-40-1"></span>**APÊNDICE A – IMAGENS DAS TELAS DO SISTEMA**

<span id="page-40-0"></span>A Figura [8,](#page-40-0) representa a interface inicial da aplicação *mobile*, nela o usuário poderá escolher a forma na qual deseja entrar no sistema, podendo ser através de uma conta, pela opção login, ou de forma anônima, na opção denuncia anônima.

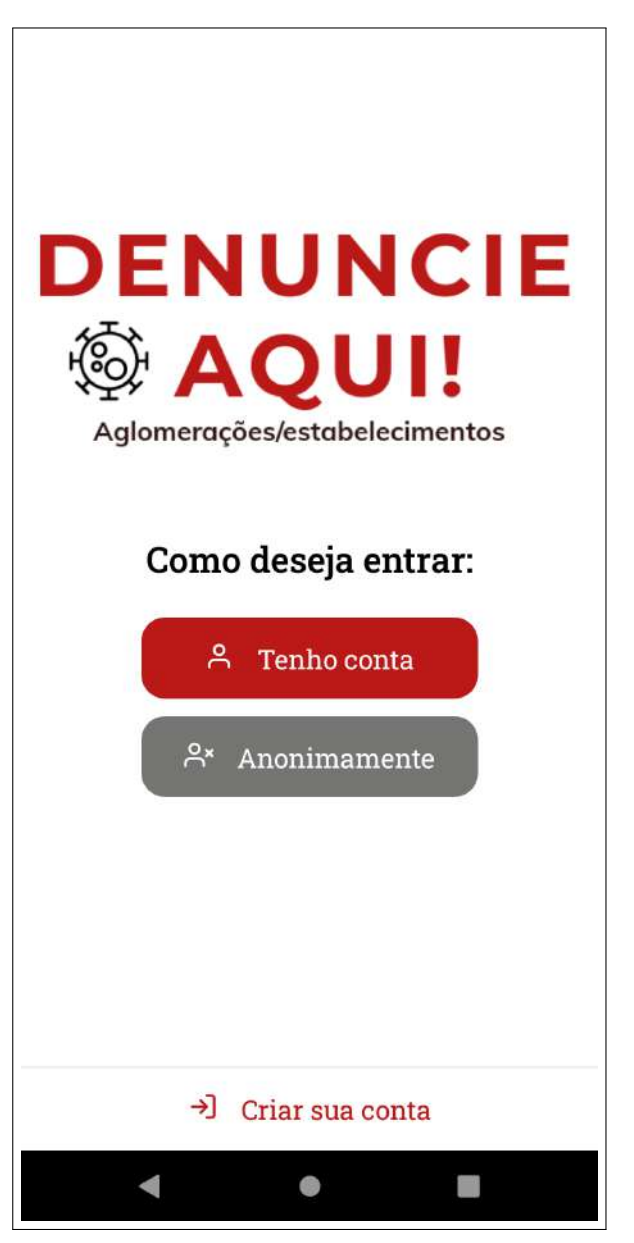

**Figura 8 – Tela de Inicial - Mobile**

Na Figura [9](#page-41-0) é apresentada a interface da tela de cadastro na aplicação *mobile*. Após o usuário realizar o preenchimento dos campos do formulário de forma correta e realizar sua submissão, um e-mail de verificação será enviado para caixa de entrada do serviço de correio eletrônico cadastrado pelo usuário, confirmando, assim, a sua solicitação.

<span id="page-41-0"></span>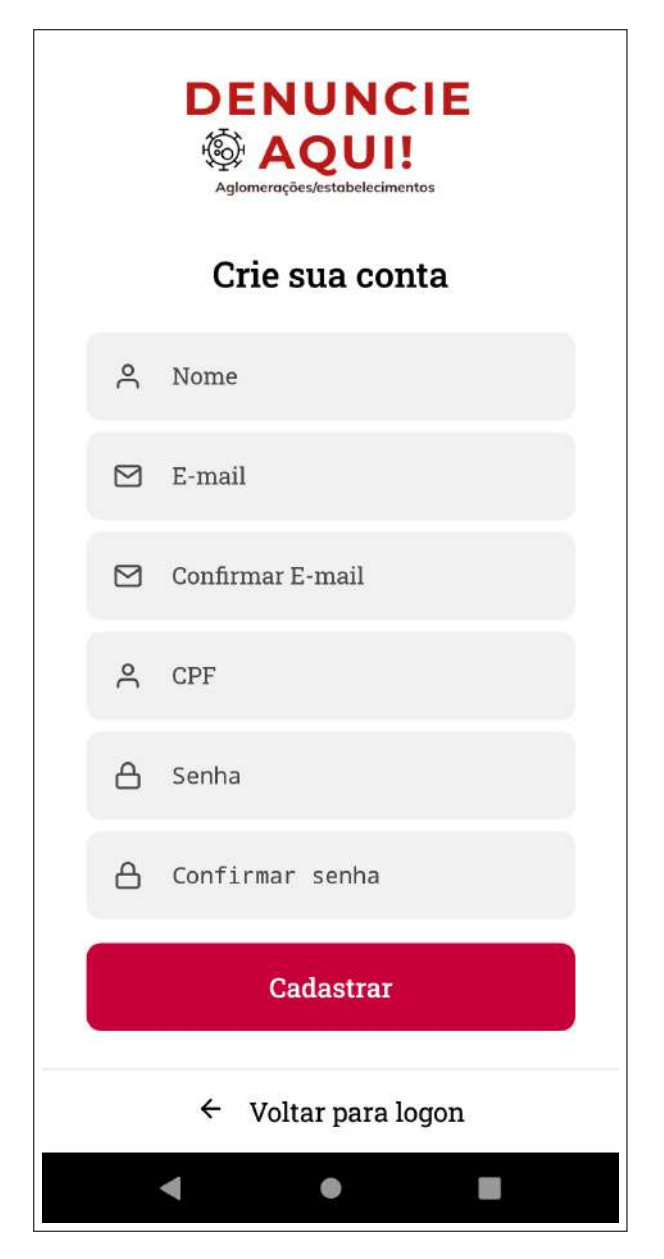

**Figura 9 – Tela de Cadastro - Mobile**

Fonte: Elaborado pelo autor

<span id="page-42-0"></span>A Figura [10](#page-42-0) mostra a tela do menu principal da aplicação, ela possibilita que o usuário acesse as suas principais funcionalidades, como criação de denúncia a partir de uma categoria, visualização do histórico de denúncias, além de poder navegar pelo perfil do usuário.

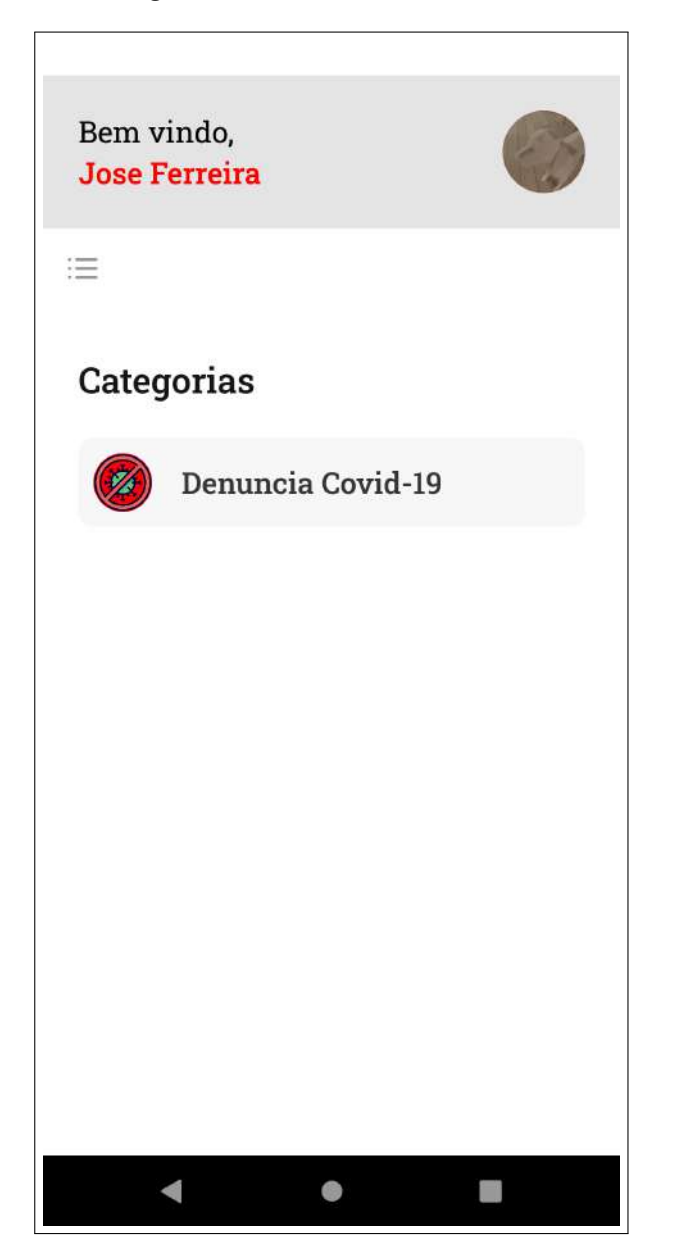

**Figura 10 – Tela do Menu - Mobile**

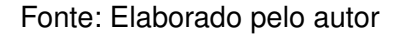

<span id="page-43-0"></span>A Figura [11](#page-43-0) representa a tela na qual o usuário poderá acessar e visualizar o seu histórico de denúncias.

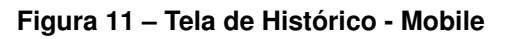

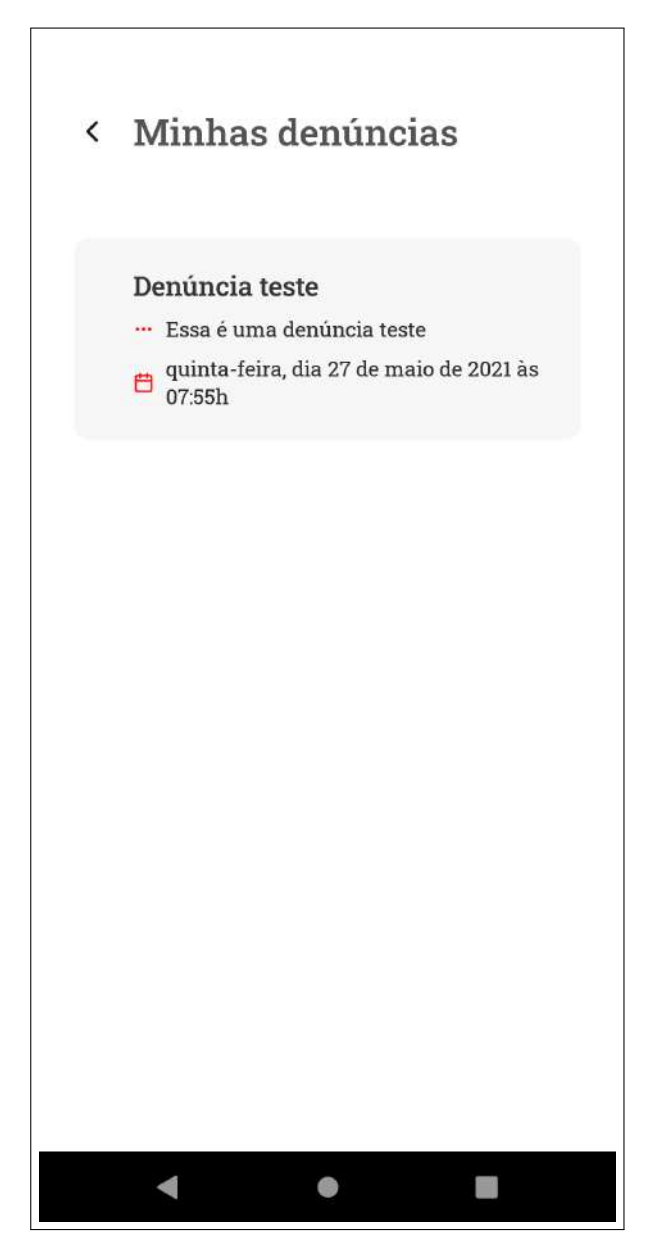

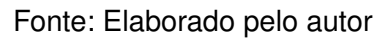

<span id="page-44-0"></span>A tela de detalhes da denúncia, Figura [12,](#page-44-0) exibe todas as informações específicas da denúncia enviada, possuindo a opção de cancelamento da mesma.

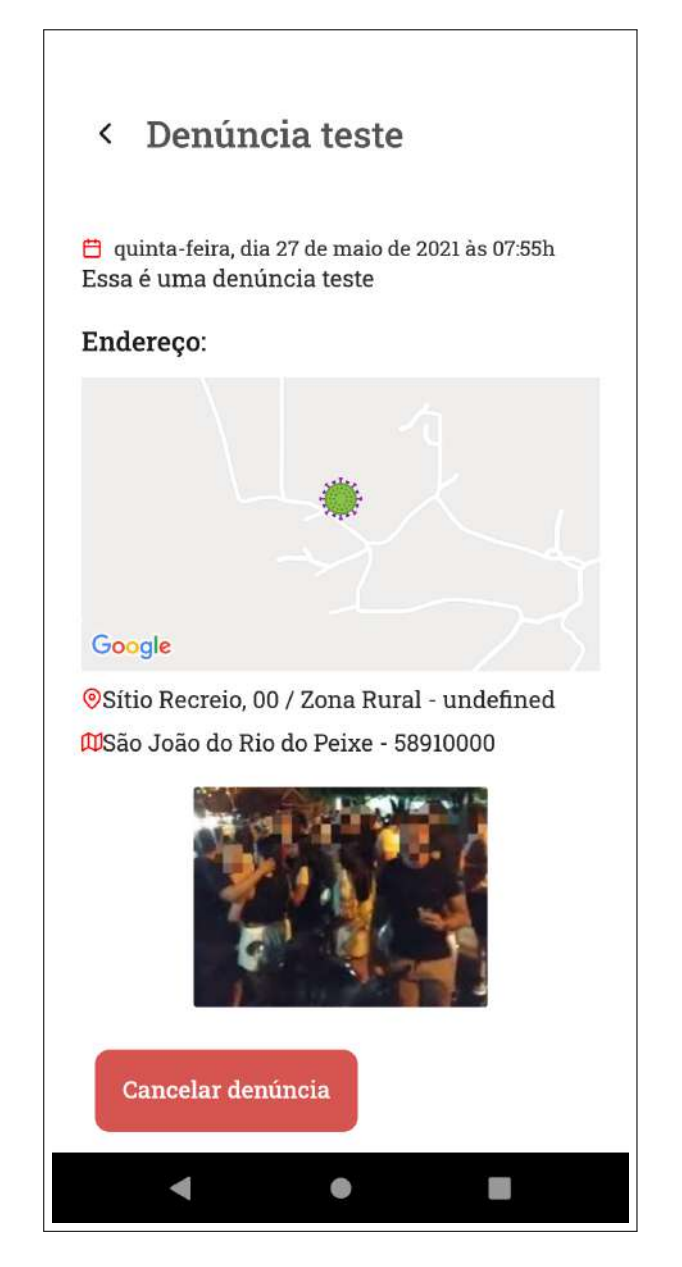

**Figura 12 – Tela de Detalhamento da Denúncia - Mobile**

Fonte: Elaborado pelo autor

<span id="page-45-0"></span>A Figura [13](#page-45-0) apresenta a tela de perfil do usuário no sistema, por ela é possível alterar a imagem de destaque, nome e a senha.

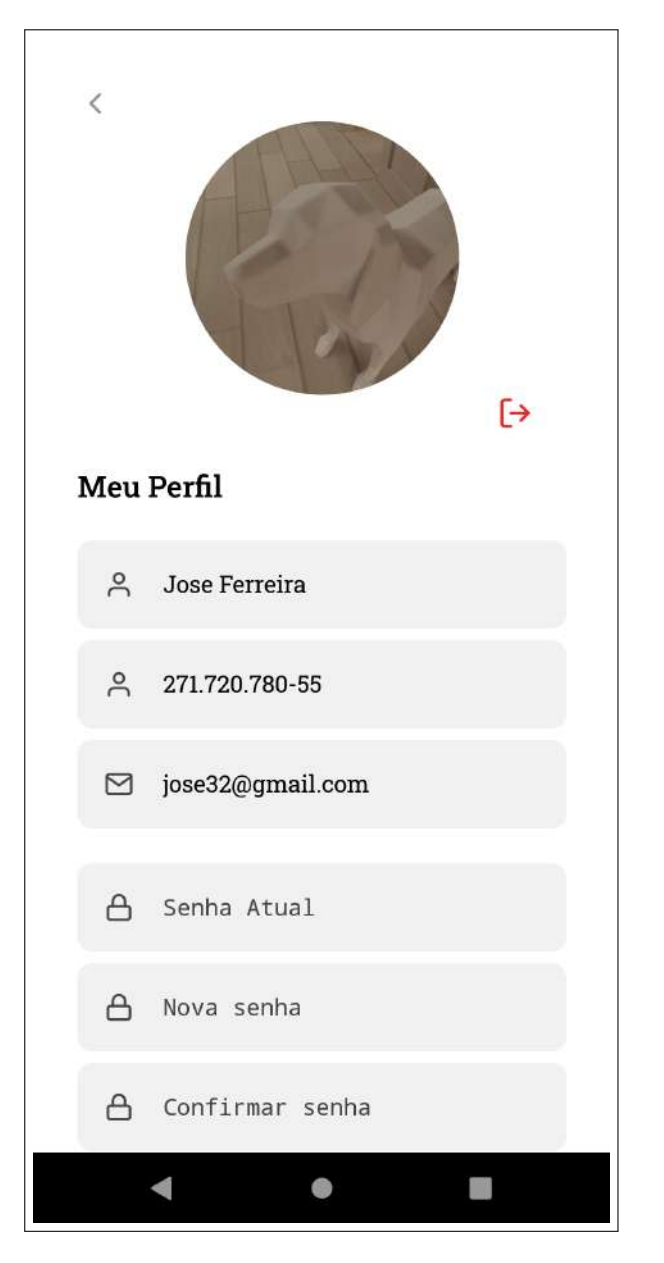

**Figura 13 – Tela de Perfil - Mobile**

Fonte: Elaborado pelo autor

A Figura [14](#page-46-0) apresenta a tela de login do funcionário no sistema *web* da aplicação.

<span id="page-46-0"></span>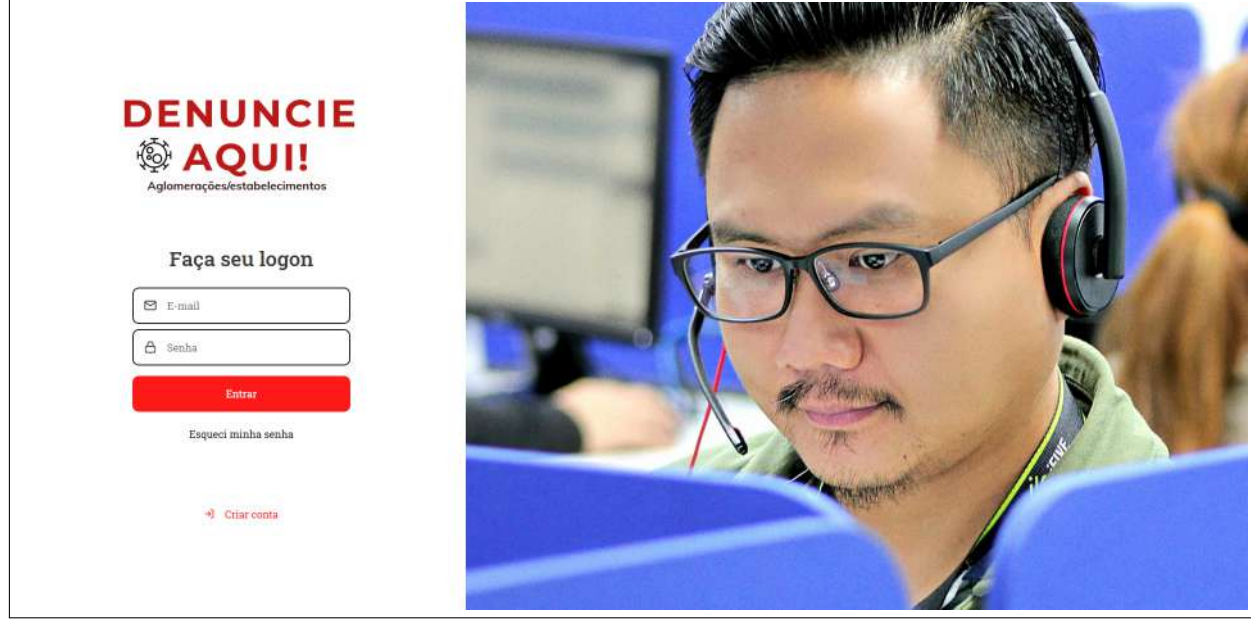

**Figura 14 – Login - Web**

A Figura [15](#page-47-0) apresenta a tela de cadastro do funcionário administrador pelo sistema *web* da aplicação.

<span id="page-47-0"></span>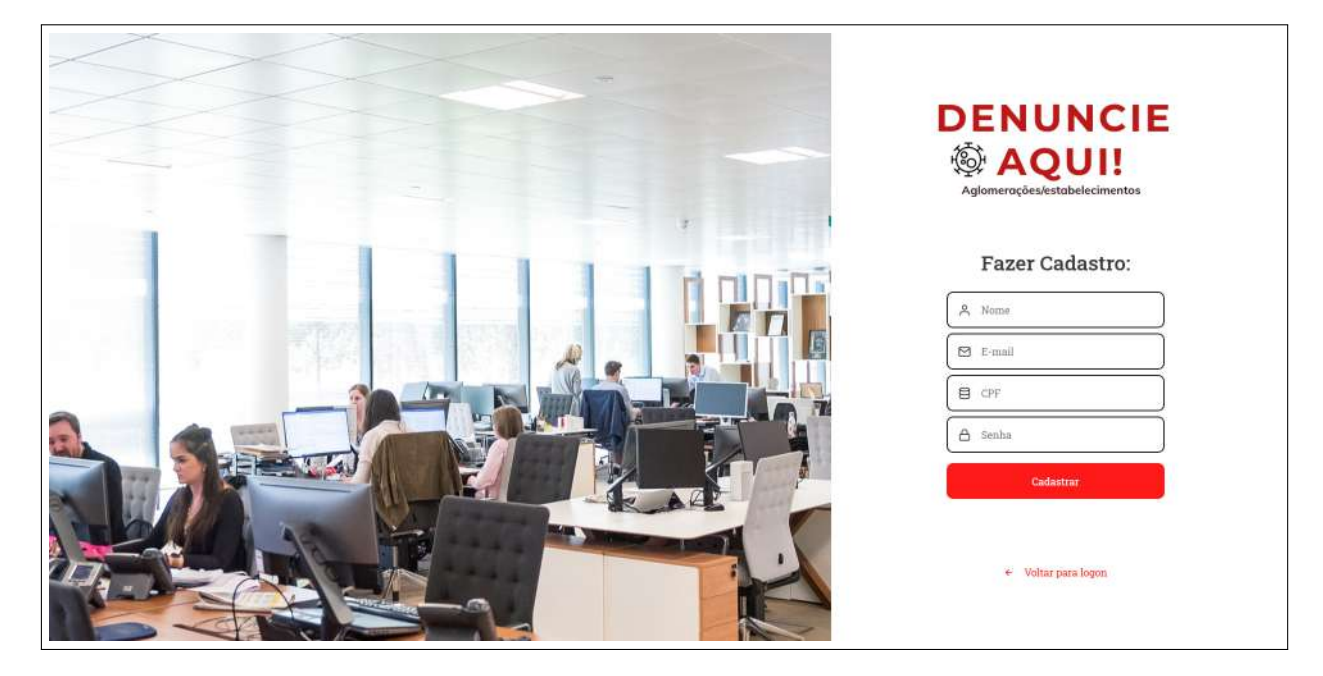

**Figura 15 – Cadastro - Web**

A Figura [16](#page-48-0) apresenta a tela de visualização da denúncia selecionada de forma detalhada. É possibilitado a opção de mudança do status da mesma no sistema, caso essa tenha sido solucionada ou tratar-se de uma denúncia falsa.

<span id="page-48-0"></span>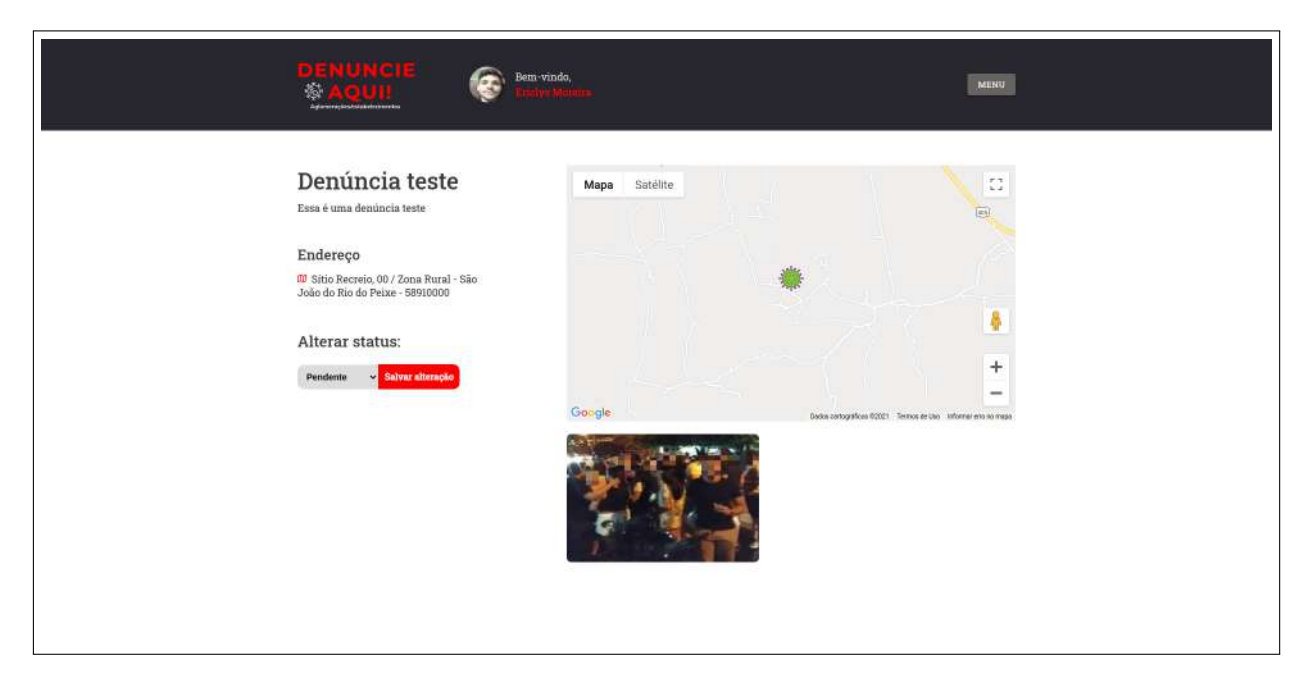

**Figura 16 – Tela de Detalhes - Web**

A Figura [17](#page-49-0) apresenta a tela de resumo. Ela possui a opção de filtrar as denúncias por período de tempo em um calendário, podendo, assim, gerar um relatório dessas denúncias de forma filtrada.

<span id="page-49-0"></span>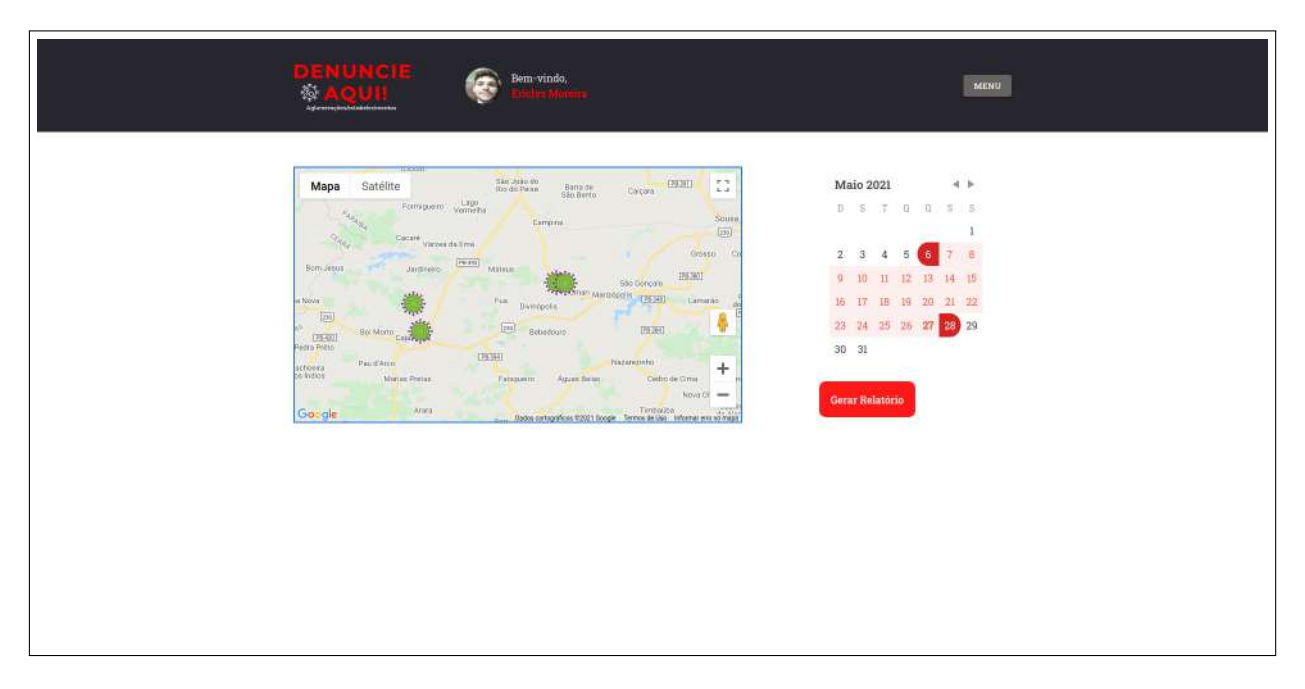

**Figura 17 – Tela de Resumo - Web**

A Figura [18](#page-50-0) apresenta a tela de perfil do funcionário, nela ele poderá alterar a sua imagem do perfil e outros dados como o nome e senha da conta.

<span id="page-50-0"></span>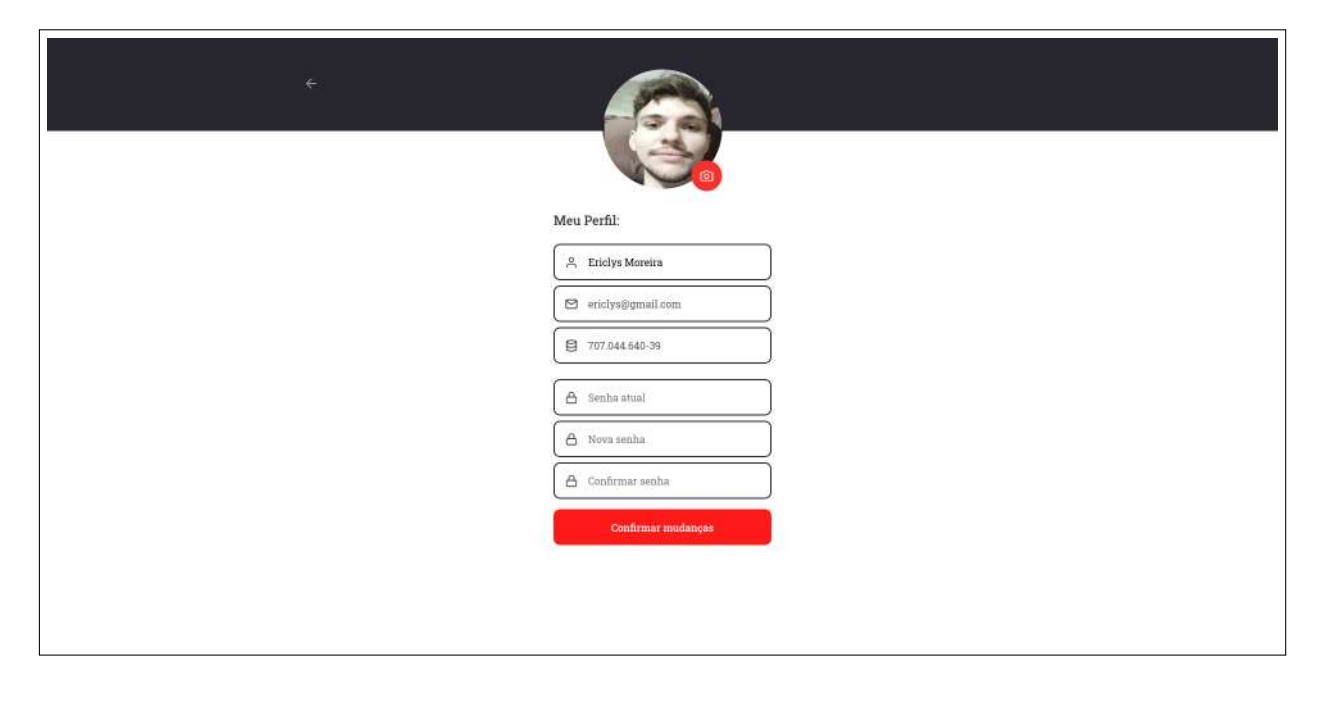

**Figura 18 – Tela de Perfil - Web**

A Figura [19](#page-51-0) apresenta a um exemplo de relatório criado a partir da funcionalidade presente na tela da figura [18](#page-50-0) .

<span id="page-51-0"></span>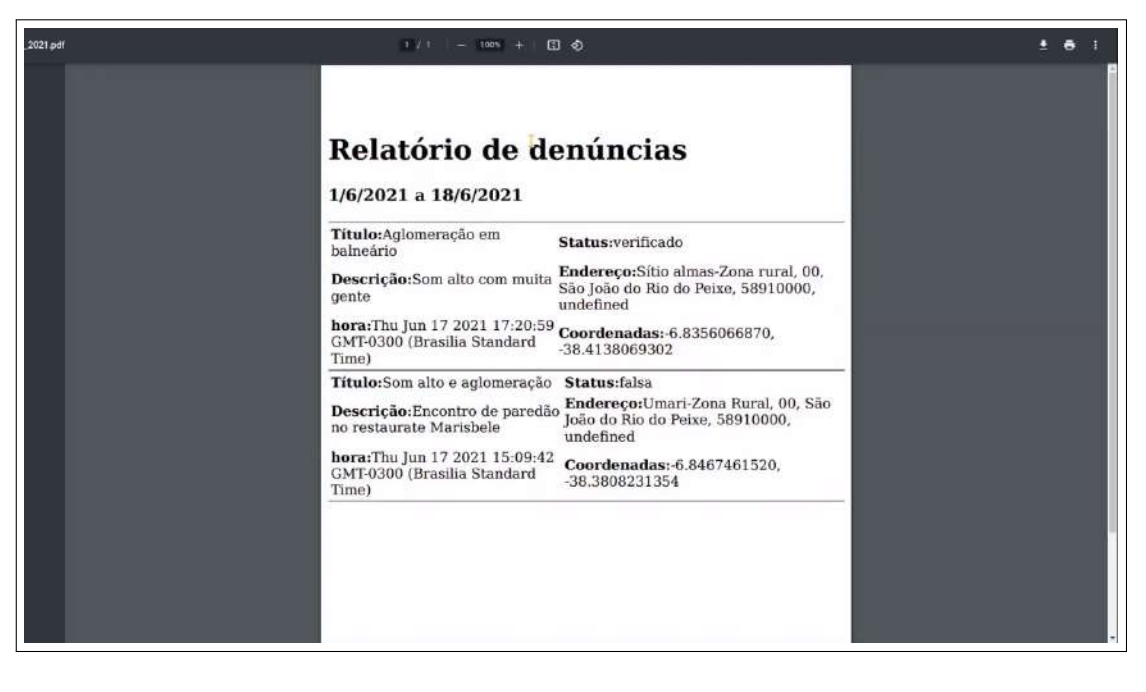

**Figura 19 – Tela de Relatório - Web**

Na Figura [20](#page-52-0) é apresenta a tela de categoria, sendo ela responsável pela listagem, remoção e adição de uma novas categoria que deve conter um ícone.

<span id="page-52-0"></span>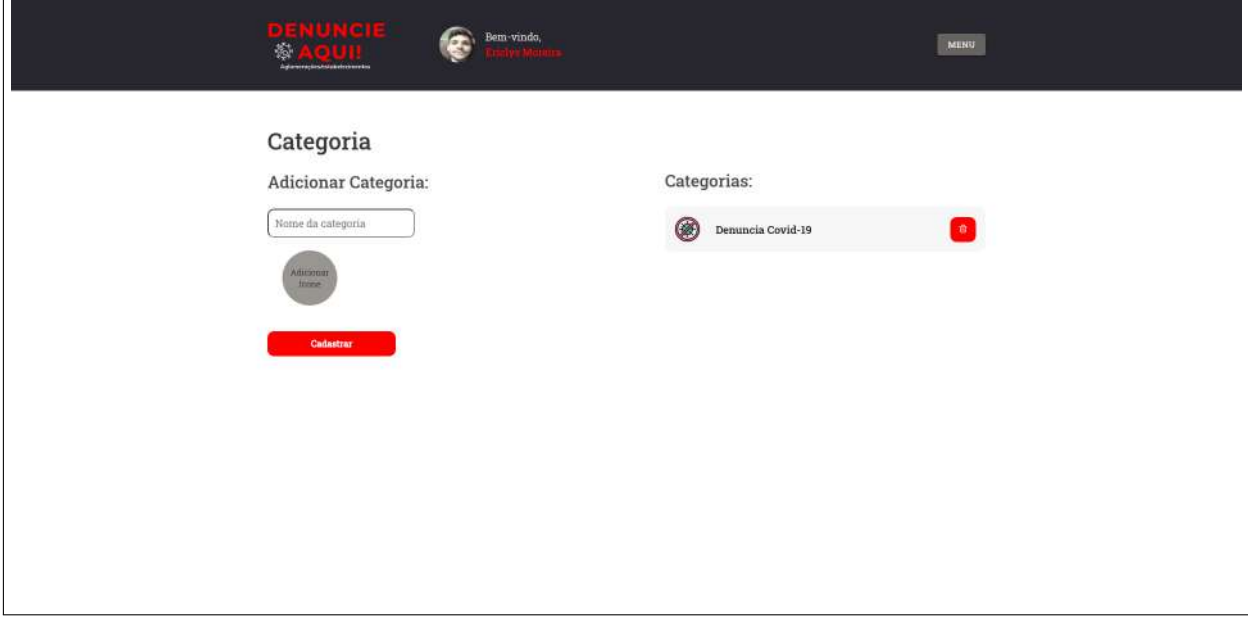

**Figura 20 – Tela de Categoria - Web**

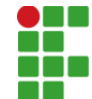

#### **INSTITUTO FEDERAL DE EDUCAÇÃO, CIÊNCIA E TECNOLOGIA DA PARAÍBA**

Campus Cajazeiras Rua José Antônio da Silva, 300 - Bairro Jardim Oásis, CEP 58.900-000, Cajazeiras (PB) CNPJ: 10.783.898/0005-07 - Telefone: (83) 3532-4100

# Documento Digitalizado Ostensivo (Público)

### Entrega TCC2

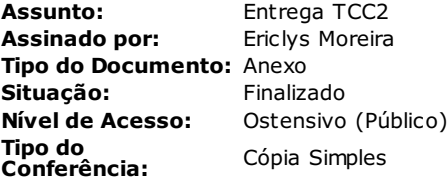

Documento assinado eletronicamente por:

 $\blacksquare$  Ériclys de Farias Moreira, ALUNO (201622010264) DE TECNOLOGIA EM ANÁLISE E DESENVOLVIMENTO DE SISTEMAS -CAJAZEI RAS, em 30/06/2021 14:01:10.

Este documento foi armazenado no SUAP em 30/06/2021. Para comprovar sua integridade, faça a leitura do QRCode ao lado ou acesse https://suap.ifpb.edu.br/verificar-documento-externo/ e forneça os dados abaixo:

Código Verificador: 265410 Código de Autenticação: ba2c3d7e7a

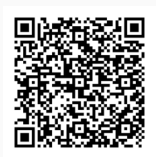